## **LQWELL®**

HY300-A

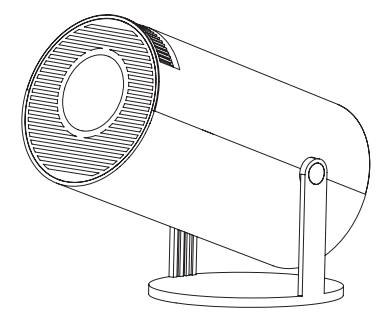

Bedienungsanleitung | Owner's Manual | El manual del propietario | Le manuel du propriétaire | Manuale del proprietario Gebruikershandleiding |Instrukcja obsługi | Manual do proprietário | Ägarmanual | Kullanım Kılavuzu

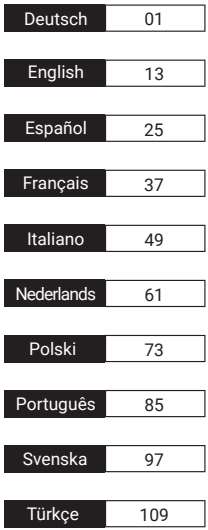

#### Sicherheitsvorkehrungen

#### Verwendung Ihres Projektors

• Lesen Sie das Handbuch und beachten Sie die Sicherheitshinweise, bevor Sie Ihren Projektor in Betrieb nehmen.

• Stellen Sie Ihren Projektor nicht auf unebene oder instabile Oberflächen.

• Vermeiden Sie den Betrieb in direktem Sonnenlicht oder in der Nähe von Wärmequellen wie Heizkörpern, Öfen oder anderen Geräten, die die Temperatur des Projektors auf gefährliche Werte erhöhen können.

• Verwenden Sie Ihren Projektor nicht in rauchiger Umgebung.

Rauchrückstände können sich an kritischen Teilen ablagern und den Projektor beschädigen oder seine Leistung verringern.

• Blockieren Sie die Lüftungsöffnungen des Projektors nicht und stellen Sie nichts in deren Nähe. Dies kann zu einem internen Hitzestau führen, der die Bildqualität verschlechtern und den Projektor beschädigen kann. • Stellen Sie sicher, dass die Betriebsspannung Ihres Projektors mit der Spannung Ihrer Stromquelle übereinstimmt.

#### Wartung und Austausch von Teilen

Zerlegen Sie diesen Projektor nicht und versuchen Sie nicht, ihn selbst zu warten. Wenn Sie eine Wartung oder den Austausch von Teilen Ihres Projektors benötigen, wenden Sie sich an uns, um Hilfe zu erhalten.

#### Sachgemäße Entsorgung

Werfen Sie Ihren Projektor nicht in den Hausmüll. Dieses Produkt wurde so konzipiert, dass eine ordnungsgemäße Wiederverwendung von Teilen und Recycling möglich ist. Das Symbol der durchgestrichenen Mülltonne weist darauf hin, dass das Produkt (elektrische und elektronische Geräte sowie quecksilberhaltige Knopfzellenbatterien) nicht im Hausmüll entsorgt werden darf. Beachten Sie die örtlichen Vorschriften zur Entsorgung elektronischer Produkte.

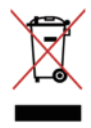

## Konformitätserklärung

# $\epsilon$

Hiermit erklärt die Huayongkang Industrial (Shenzhen) Co., Ltd., dass der Beamer [Mode: HY300] der Richtlinie 2014/53/EU entspricht.

Der vollständige Text der EU-Konformitätserklärung ist unter der folgenden Internetadresse verfügbar: [https://cdn.shopify.com/s/files/1/0778/7295/5701/](https://cdn.shopify.com/s/files/1/0778/7295/5701/files/HY300DoC.pdf?v=1720776876) files/HY300DoC.pdf?v=1720776876

BT max. abgestrahlte Sendeleistung: 100mW in dem 2,4GHz-2,48GHz Frequenzband. Wi-Fi max. abgestrahlte Sendeleistung: 100mW in dem 2,4GHz-2,497GHz Frequenzband, 100mW in dem 4,9GHz-5,845GHz Frequenzband.

Hersteller: Huayongkang Industrial (Shenzhen) Co., Ltd. Anschrift: 5th Floor, Building G, Concept Space, No. 32 Huimin 1st Road,

Guanlan, Longhua Shenzhen, China

Einführer: Europapa Handels GmbH Anschrift: Am Bahndamm 5, 41334, Nettetal, Germany E-mail: info@europapa.com

Deutsch

#### Über Produkte

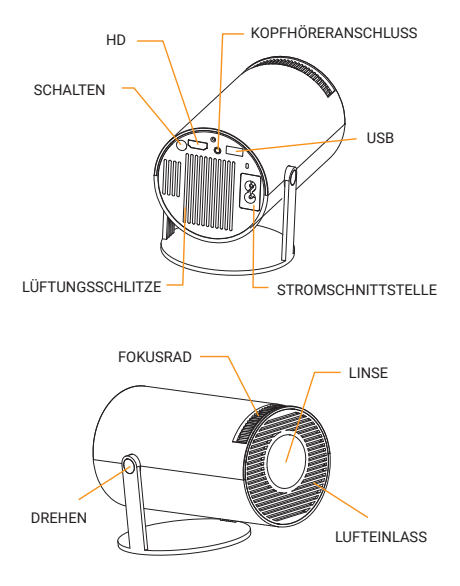

Deutsch

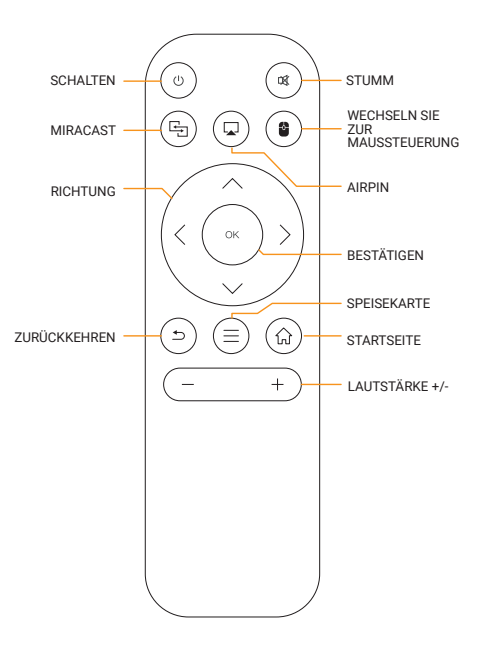

#### Wechseln Sie in die Anwendungen

Klicken Sie auf "App's", um installierte Programme anzuzeigen, und klicken Sie auf das Programmsymbol, um zwischen Anwendungen zu wechseln.

Gehen Sie zu "App's" und klicken Sie zum Aufrufen auf "OK". Alle Apps sind anhand der Icons deutlich zu unterscheiden.

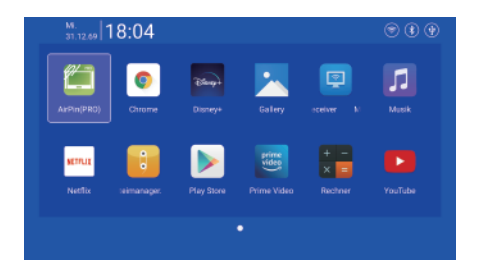

#### Einstellungen

Geben Sie ein, um Netzwerk, BT, Sprache, Weitere Einstellungen, Projektor, Ton, Datum und Zeit.

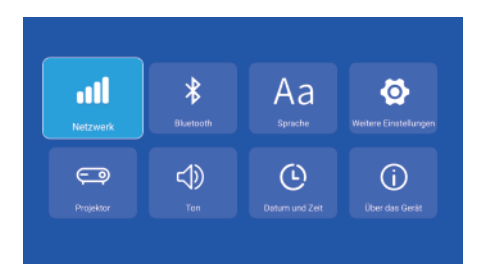

#### Netzwerk

Einstellungen - Netzwerk - WIFI, WIFI "ON", Ziel-WLANID auswählen und Passwort eingeben, um eine Internetverbindung herzustellen.

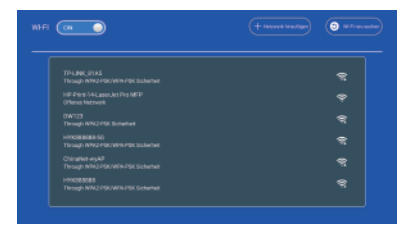

#### **BT**

Einstellungen - BT, BT "ON", klicken Sie auf "Neu suchen" und wählen Sie das zu koppelnde Zielgerät aus.

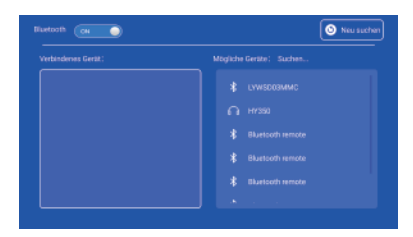

#### Sprache

Einstellungen – Sprache, gehen Sie zum Einrichten der Sprache und wählen Sie die Eingabemethode aus.

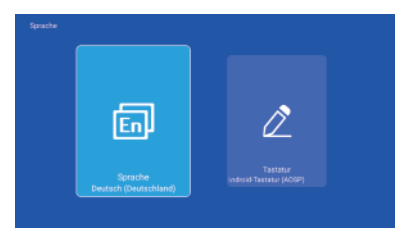

#### Weitere Einstellungen

Einstellung – Weitere Einstellungen. Geben Sie ein, um Anwendungseinstellungen, Einstellungen zum Zurücksetzen auf Werkseinstellungen und Meinungen der Entwickler abzurufen.

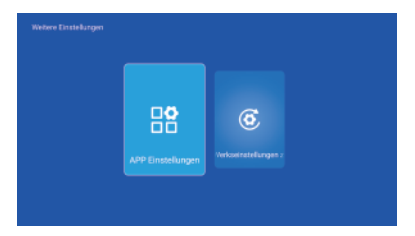

#### Projektor

Einstellung – Projektor, Aufruf zum Einrichten des Projektionsmodus, Trapezkorrektur.

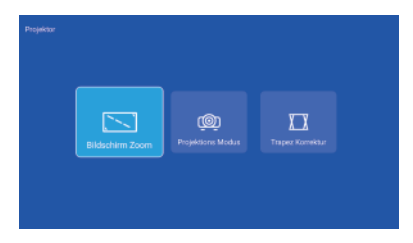

#### Ton

Einstellung – Ton, geben Sie ein, um die Lautstärke anzupassen.

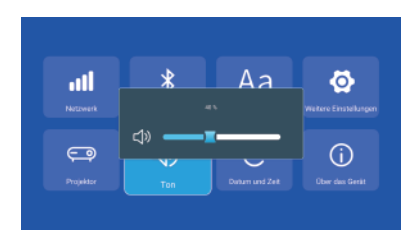

#### Datum und Zeit

Einstellung – Datum und Zeit, hier können Sie Zeitzone, Zeitformat, Datumsformat, Datum und Uhrzeit einrichten.

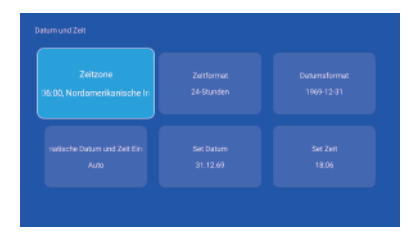

## **Signal**

Nachdem Sie den Projektor an ein anderes Ausgabegerät angeschlossen haben, geben Sie HD oder Audio/Video ein.

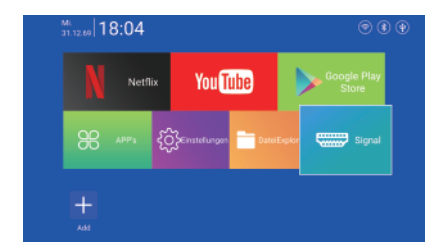

#### **Miracast**

Stellen Sie sicher, dass sich Android-Geräte (Telefon, Pad usw.) mit diesen Geräten im selben lokalen WLAN befinden.

Vorgänge auf Geräten:

Startbildschirm – App's – Miracast – Miracast-Dienst öffnen – Telefonspiegelung einschalten – Verbindung

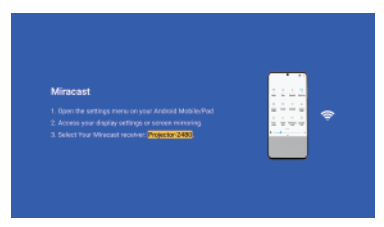

Betrieb von Android-Telefongeräten.

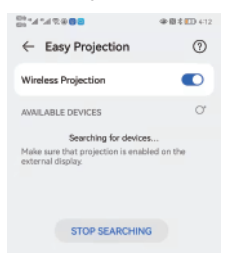

## Luftspiel

Stellen Sie sicher, dass sich Apple-Geräte (iPhone, Pad usw.) mit diesen Geräten im selben lokalen WLAN befinden.

Vorgänge auf Geräten: Startbildschirm – App's – AirPin – Open-Air-Pin-Dienst – Telefonspiegelung einschalten – Verbindung

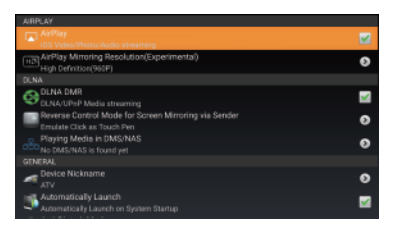

Betrieb von iPhone-Geräten.

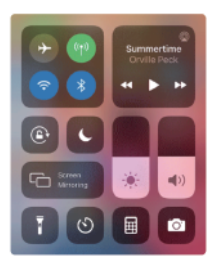

English

## Safety Precautions

#### Using your projector

• Refer to the manual and take note of the safety instructions before operating your projector.

• Do not place your projector on uneven or unstable surfaces.

• Avoid operating under direct sunlight or near heat sources such as radiators, stoves, or any devices that may increase the temperature of the projector to dangerous levels.

• Do not use your projector in smoky environments. Smoke residue may cause build-up on critical parts and damage the projector or decrease its performance.

• Do not block or place anything near the projector's ventilation holes. Doing so may cause internal heat build-up that can degrade picture quality and damage the projector.

• Ensure that the operating voltage of your projector matches the voltage of your power source.

#### Servicing and replacement of parts

Do not disassemble or attempt to service this projector by yourself. If you need service or replacing parts of your projector, contact us for assistance.

#### Proper disposal

Do not throw your projector in municipal waste. This product has been designed to enable proper reuse of parts and recycling. The symbol of the crossed out wheeled bin indicates that the product (electrical, electronic equipment and mercury-containing button cell battery) should not be placed in municipal waste. Check local regulations for disposal of electronic products.

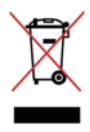

## Declaration of conformity

 $\epsilon$ 

Huayongkang Industrial (Shenzhen) Co., Ltd. declares that this Projector [Mode: HY300] is in compliance with Directive 2014/53/EU.

The full text of the EU declaration of conformity is available at the following Internet address: [https://cdn.shopify.com/s/files/1/0778/7295/5701/](https://cdn.shopify.com/s/files/1/0778/7295/5701/files/HY300DoC.pdf?v=1720776876) files/HY300DoC.pdf?v=1720776876

BT max transmitter power: 100mW at 2.4GHz-2.48GHz. Wi-Fi max transmitter power: 100mW at 2.4GHz-2.497GHz, 100mW at 4.9GHz-5.845GHz.

Manufacturer: Huayongkang Industrial (Shenzhen) Co., Ltd. Address: 5th Floor, Building G, Concept Space, No. 32 Huimin 1st Road, Guanlan, Longhua Shenzhen, China

Importer: Europapa Handels GmbH Address: Am Bahndamm 5, 41334, Nettetal, Germany E-mail: info@europapa.com

#### About Products

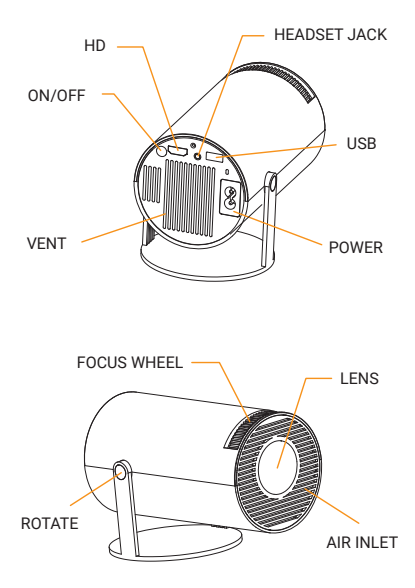

English

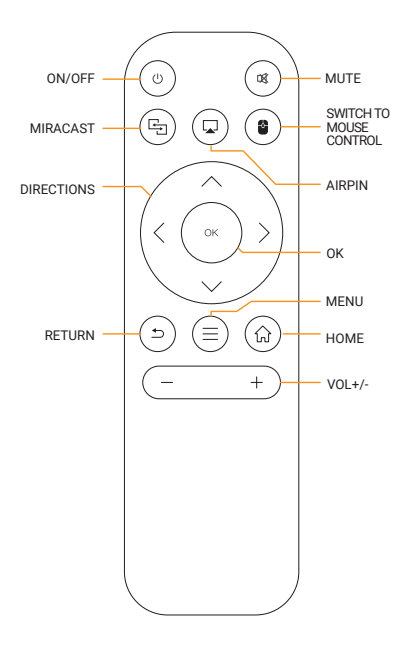

#### Switch in the Applications

Click on "Applications" to view installed programs, click program icon to switch between applications.

Move to "Applications" , click OK to enter. All Apps' can be clearly distinguished from the icons.

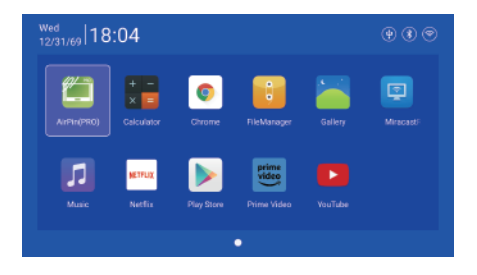

#### Settings

Enter to setup Networking, BT, Language, Other Setting, Projection, Audio, Date And Time.

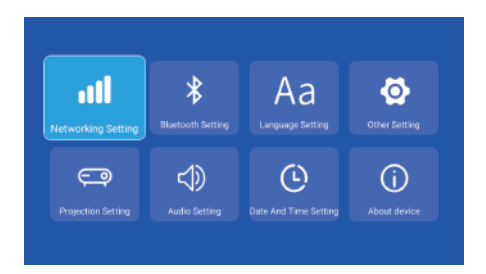

#### Networking Setting

Settings - Networking Setting - WIFI setting, WIFI "ON", select objective WIFI ID and input password to connect internet.

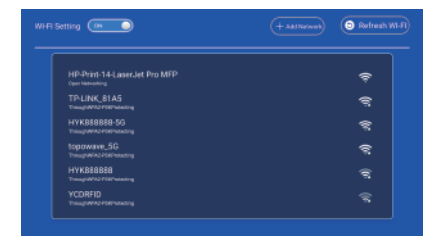

#### BT Setting

Settings - BT setting, BT "ON", click Refresh Device and choose objective device to pair.

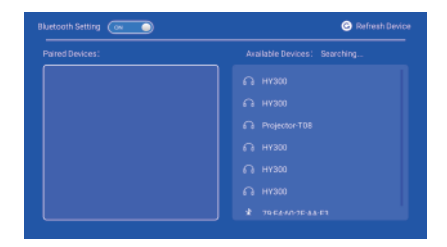

## Language Setting

Settings - Language Setting, enter to setup language and select input method.

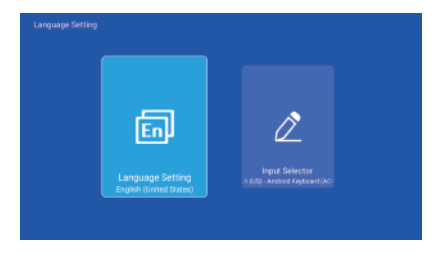

#### Other Setting

Settings - Other Setting, enter to get Application setting, Factory Reset Setting, and Developer opinions.

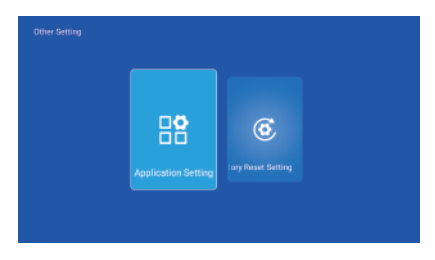

## Projection Setting

Settings - Projection setting, enter to setup projection mode, keystone correction.

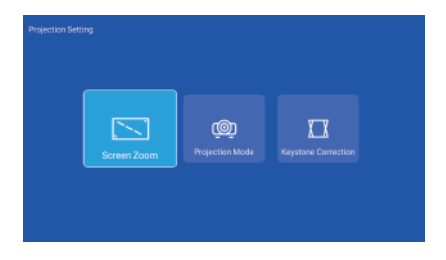

#### Audio Setting

Settings - Audio setting, enter to adjust volume.

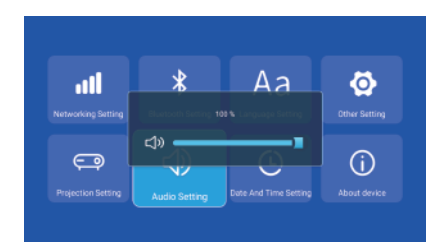

#### Date and Time Setting

Settings - Date And Time Setting, enter to setup timezone, timeformat, dateformat, date and time.

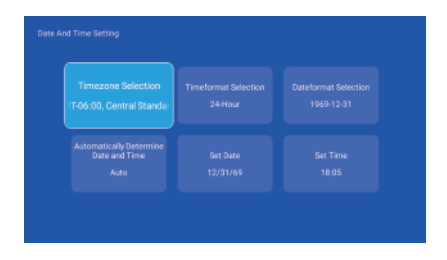

#### Signal

After connecting projector to other output device, enter HD or Audio/Video.

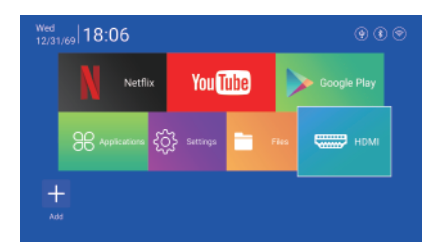

#### **Miracast**

Ensure that Android devices(phone,pad,ect) are in the same local wireless LAN with these devices.

Operations on Devices:

Home Screen — Applications — MiracastReceiver — Open miracast service — Turn on the phone mirroring — Connection

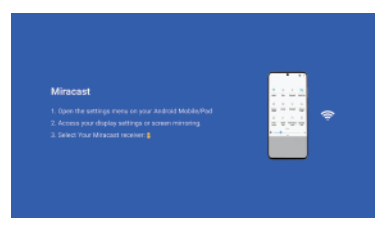

Operations Android phone devices.

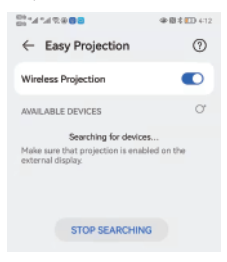

#### Airplay

Ensure that Apple devices (iphone,pad,ect) are in the same local wireless LAN with these devices.

Operations on Devices:

Home Screen — Applications — Airpin — Open Air pin service

— Turn on the phone mirroring — Connection

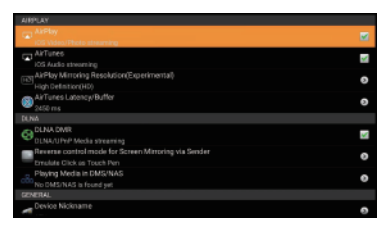

Operations iphone devices.

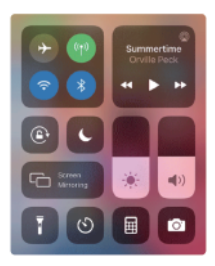

## Precauciones de seguridad

#### Usando su proyector

• Consulte el manual y tome nota de las instrucciones de seguridad antes de operar su proyector.

• No coloque el proyector sobre superficies irregulares o inestables.

• Evite operar bajo la luz solar directa o cerca de fuentes de calor como radiadores, estufas o cualquier dispositivo que pueda aumentar la temperatura del proyector a niveles peligrosos.

• No utilice su proyector en ambientes con humo. Los residuos de humo pueden causar acumulación en piezas críticas y dañar el proyector o disminuir su rendimiento.

• No bloquee ni coloque nada cerca de los orificios de ventilación del proyector. Hacerlo puede provocar una acumulación de calor interno que puede degradar la calidad de la imagen y dañar el proyector. • Asegúrese de que el voltaje de funcionamiento de su proyector

coincida con el voltaje de su fuente de alimentación.

#### Servicio y reemplazo de piezas.

No desmonte ni intente reparar este proyector usted mismo. Si necesita servicio o reemplazar piezas de su proyector, contáctenos para obtener ayuda.

#### Eliminación adecuada

No arroje el proyector a la basura municipal. Este producto ha sido diseñado para permitir la reutilización adecuada de piezas y el reciclaje. El símbolo del contenedor con ruedas tachado indica que el producto (equipos eléctricos, electrónicos y pilas de botón que contienen mercurio) no debe tirarse a la basura municipal. Consulte las regulaciones locales para la eliminación de productos electrónicos.

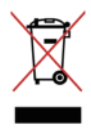

## Declaración de conformidad

 $\epsilon$ 

Huayongkang Industrial (Shenzhen) Co., Ltd. declara que este proyector [Modo: HY300] cumple con la Directiva 2014/53/UE.

El texto completo de la declaración UE de conformidad está disponible en la siguiente dirección de Internet: [https://cdn.shopify.com/s/files/1/0778/7295/5701/](https://cdn.shopify.com/s/files/1/0778/7295/5701/files/HY300DoC.pdf?v=1720776876) files/HY300DoC.pdf?v=1720776876

Potencia máxima del transmisor BT: 100 mW a 2,4 GHz-2,48 GHz. Potencia máxima del transmisor Wi-Fi: 100 mW a 2,4 GHz-2,497 GHz, 100 mW a 4,9 GHz-5,845 GHz.

Fabricante: Huayongkang Industrial (Shenzhen) Co., Ltd. Dirección: 5.° piso, edificio G, espacio conceptual, n.° 32 Huimin 1.° camino, Guanlan, Longhua Shenzhen, China

Importador: Europapa Handels GmbH Dirección: Am Bahndamm 5, 41334, Nettetal, Alemania Correo electrónico: info@europapa.com

#### Acerca de los productos

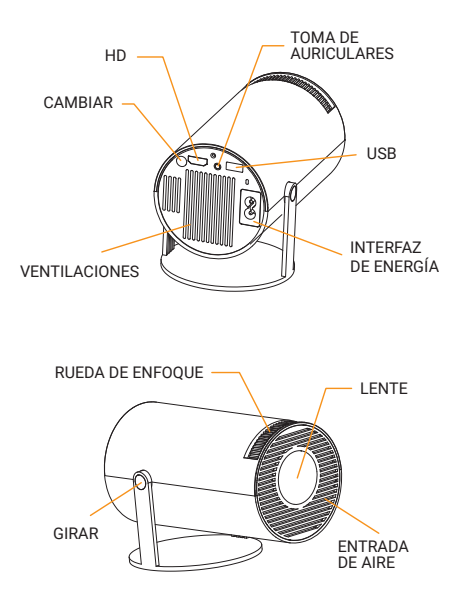

Español

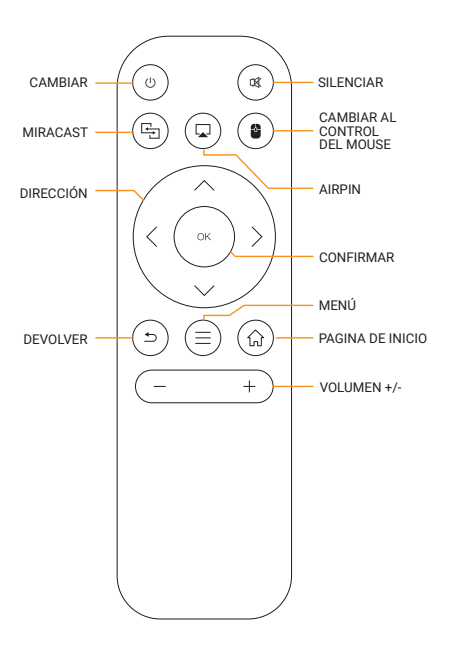

#### Cambie las Aplicaciones

Haga clic en "Aplicaciones" para ver los programas instalados, haga clic en el icono del programa para cambiar entre aplicaciones.

Vaya a "Aplicaciones", haga clic en Aceptar para ingresar. Todas las aplicaciones se pueden distinguir claramente de los iconos.

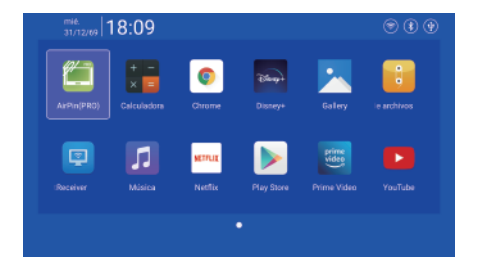

## Configuraciones

Ingrese para configuración de red, Configuración de BT, Configuración de idioma, Otros adjustes, configuración de proyección, configuración de audio, Ajuste de tiempo.

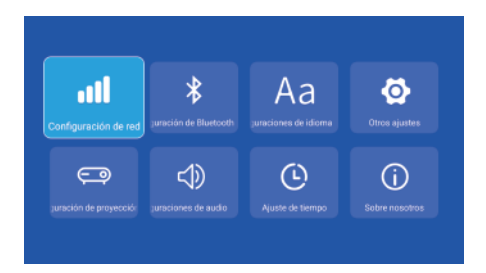

#### Configuración de Red

Configuraciones - Configuración de red - Configuración WIFI, WIFI "ON", seleccione

ID WIFI objetivo y contraseña de entrada para conectarse a Internet.

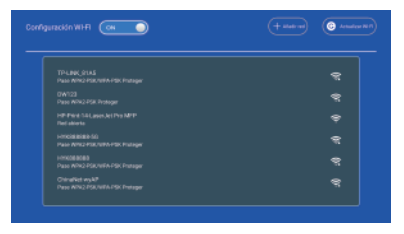

#### Configuración de BT

Configuraciones - configuración de BT, BT "ON", haga clic en Actualizar dispositivo y elija el dispositivo objetivo para emparejar.

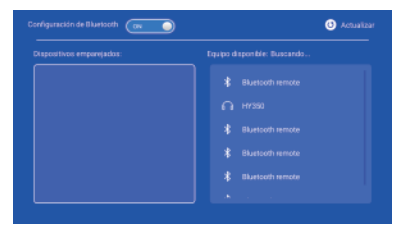

#### Configuración de Idioma

Configuraciones - Configuración de idioma, ingrese al idioma de configuración y seleccione el método de entrada.

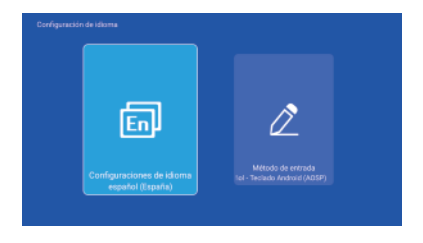

#### Otros Ajustes

Configuraciones - Otros adjustes, ingrese para obtener la configuración de la aplicación, la configuración de restablecimiento de fábrica y las opiniones de los desarrolladores.

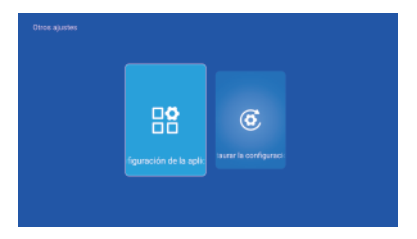

#### Configuración de Proyección

Configuraciones - configuración de proyección, ingrese al modo de configuración de proyección, corrección trapezoidal.

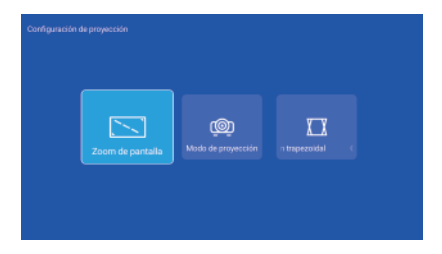

#### Configuracion de Audio

Configuraciones - configuración de audio, ingrese para ajustar el volumen.

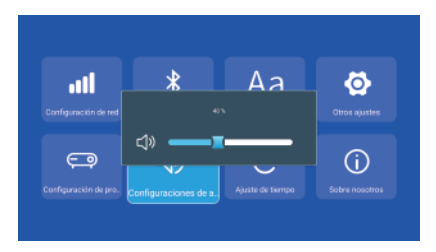

## Ajuste de Tiempo

Configuraciones - Ajuste de tiempo, ingrese para configurar la zona horaria, el formato de hora, el formato de fecha, la fecha y la hora.

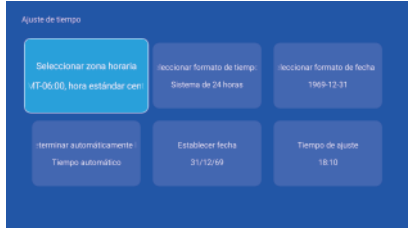

#### Señal

Después de conectar el proyector a otro dispositivo de salida, ingrese HD o Audio/Video.

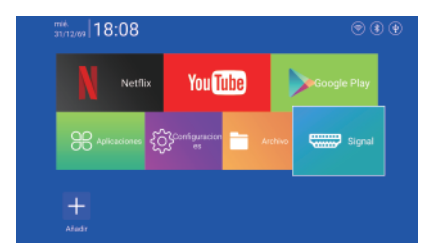
#### **Miracast**

Asegúrese de que los dispositivos Android (teléfono, tableta, etc.) estén en el mismo

LAN inalámbrica local con estos dispositivos.

Operaciones en dispositivos:

Pantalla de inicio — Aplicaciones — MiracastReceiver — Abrir servicio miracast — Activar la duplicación del teléfono — Conexión

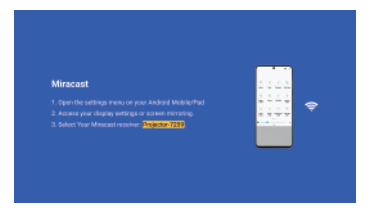

Operaciones con dispositivos telefónicos Android.

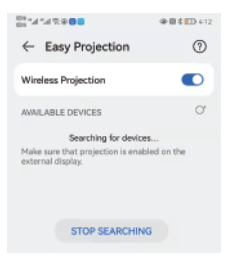

## Salida en Antena

Asegúrese de que los dispositivos Apple (iphone, pad, etc.) estén en el mismo

LAN inalámbrica local con estos dispositivos.

Operaciones en dispositivos:

Pantalla de inicio — Aplicaciones — Airpin — Open Air pin servicio — Activar la duplicación del teléfono — Conexión

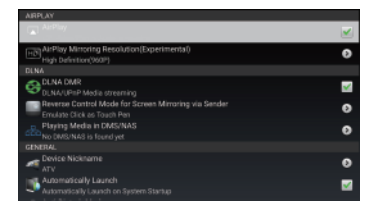

Operaciones de dispositivos iphone.

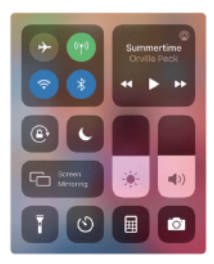

# Précautions de sécurité

#### Utiliser votre projecteur

• Reportez-vous au manuel et prenez note des instructions de sécurité avant d'utiliser votre projecteur.

• Ne placez pas votre projecteur sur des surfaces inégales ou instables.

• Évitez d'utiliser l'appareil sous la lumière directe du soleil ou à proximité de sources de chaleur telles que des radiateurs, des poêles ou tout autre appareil susceptible d'augmenter la température du projecteur à des niveaux dangereux.

• N'utilisez pas votre projecteur dans des environnements enfumés. Les résidus de fumée peuvent provoquer une accumulation sur les pièces critiques et endommager le projecteur ou diminuer ses performances.

• Ne bloquez pas et ne placez rien à proximité des orifices de ventilation du projecteur. Cela pourrait provoquer une accumulation de chaleur interne susceptible de dégrader la qualité de l'image et d'endommager le projecteur.

• Assurez-vous que la tension de fonctionnement de votre projecteur correspond à la tension de votre source d'alimentation.

#### Entretien et remplacement de pièces

Ne démontez pas et n'essayez pas de réparer ce projecteur par vous-même. Si vous avez besoin d'un service ou du remplacement de pièces de votre projecteur, contactez-nous pour obtenir de l'aide.

#### Élimination appropriée

Ne jetez pas votre projecteur avec les déchets municipaux. Ce produit a été conçu pour permettre une réutilisation appropriée des pièces et un recyclage. Le symbole de la poubelle roulante barrée indique que le produit (équipements électriques, électroniques et pile bouton contenant du mercure) ne doit pas être jeté avec les déchets municipaux. Vérifiez les réglementations locales pour l'élimination des produits électroniques.

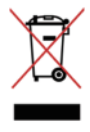

# Déclaration de conformité

# $\epsilon$

Huayongkang Industrial (Shenzhen) Co., Ltd. déclare que ce projecteur [Mode : HY300] est conforme à la directive 2014/53/UE.

Le texte intégral de la déclaration UE de conformité est disponible à l'adresse Internet suivante : [https://cdn.shopify.com/s/files/1/0778/7295/5701/](https://cdn.shopify.com/s/files/1/0778/7295/5701/files/HY300DoC.pdf?v=1720776876) files/HY300DoC.pdf?v=1720776876

Puissance maximale de l'émetteur BT : 100 mW à 2,4 GHz-2,48 GHz.

Puissance maximale de l'émetteur Wi-Fi : 100 mW à 2,4 GHz-2,497 GHz, 100 mW à 4,9 GHz-5,845 GHz.

Fabricant : Huayongkang Industrial (Shenzhen) Co., Ltd. Adresse : 5ème étage, bâtiment G, espace concept, n° 32 Huimin 1st Road, Guanlan, Longhua Shenzhen, Chine

Importateur : Europapa Handels GmbH Adresse : Am Bahndamm 5, 41334, Nettetal, Allemagne Courriel : info@europapa.com

# À propos des produits

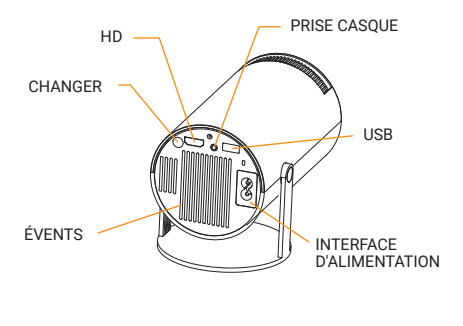

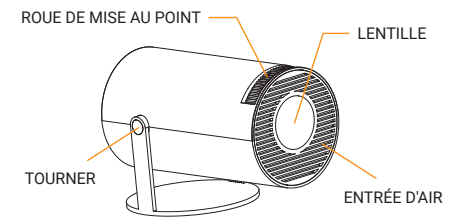

Français

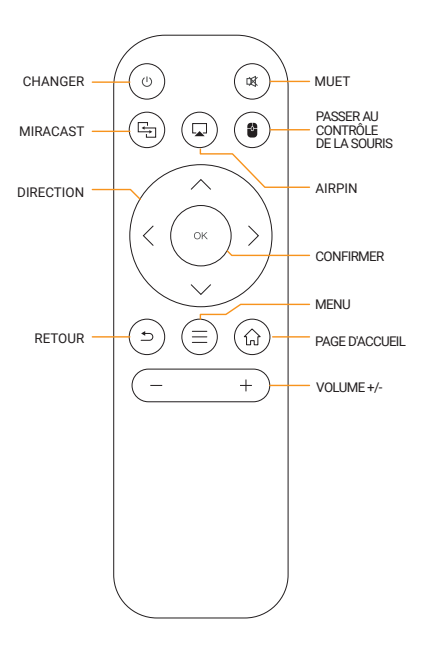

#### Basculez dans les Application

Cliquez sur "Application" pour afficher les programmes installés, cliquez sur l'icône du programme pour basculer entre les applications.

Accédez à "Application", cliquez sur OK pour entrer. Toutes les applications peuvent être clairement distinguées des icônes.

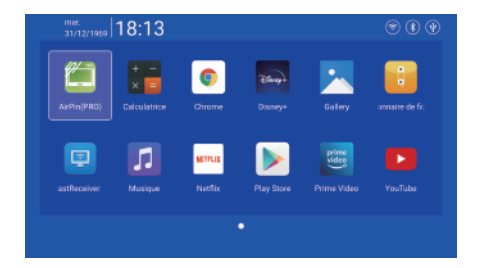

# Réglage

Entrez pour configurer le Paramètres réseau, Paramètres BT, Paramètres de langue, d'autres paramètres, Paramètres de projection, Paramètres audio, Réglage de l'heure.

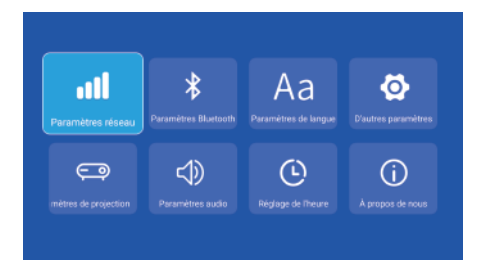

#### Paramètres Réseau

Réglage - Paramètres réseau - Paramètres WIFI, WIFI « ON », sélectionnez ID WIFI objectif et mot de passe d'entrée pour se connecter à Internet.

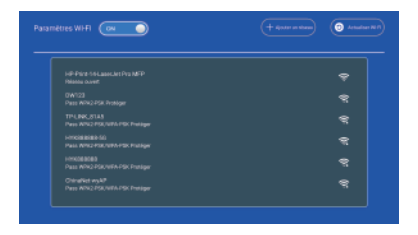

#### Paramètres BT

Réglage - Paramètres BT, BT « ON », cliquez sur Actualiser l'appareil et choisissez l'appareil objectif à associer.

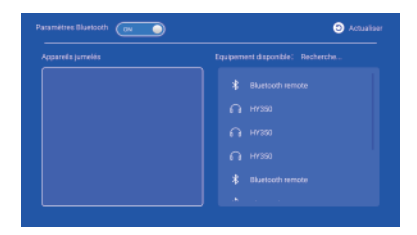

#### Paramètres de Langue

Réglage - Paramètres de langue, entrez pour configurer la langue et sélectionnez la méthode de saisie.

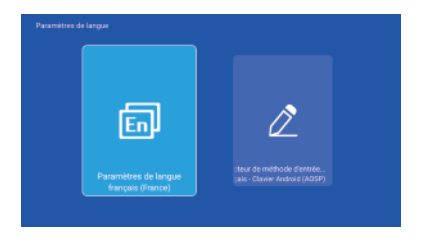

#### D'autres Paramètres

Réglage - D'autres paramètres, entrez pour obtenir les paramètres de l'application, les paramètres de réinitialisation d'usine et les avis des développeurs.

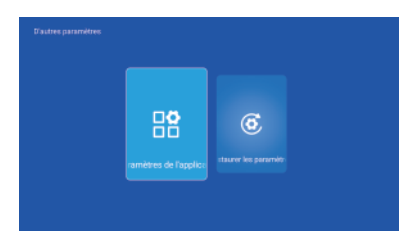

## Paramètres de Projection

Réglage - Paramètres de projection, entrez pour configurer le mode de projection, correction trapézoïdale.

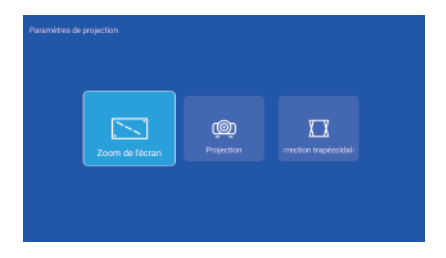

#### Paramètres Audio

Réglage - Paramètres audio, entrez pour régler le volume.

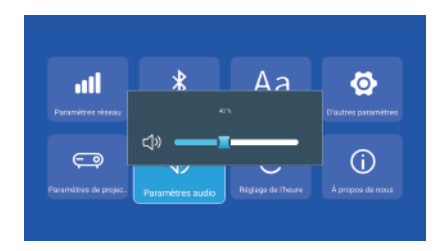

## Réglage de L'heure

Réglage - Réglage de l'heure, entrez pour configurer le fuseau horaire, le format d'heure, le format de date, la date et l'heure.

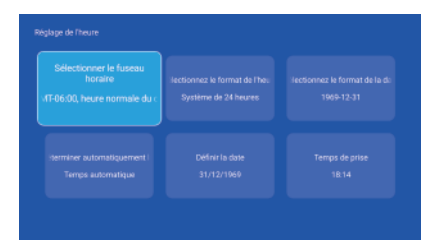

#### **Signal**

Après avoir connecté le projecteur à un autre périphérique de sortie, entrez HD ou Audio/Vidéo.

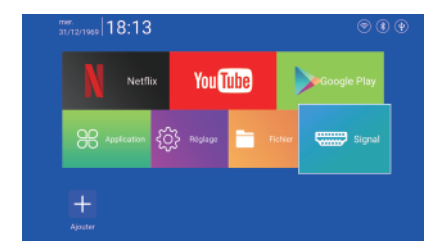

#### **Miracast**

Assurez-vous que les appareils Android (téléphone, tablette, etc.) sont dans le même LAN sans fil local avec ces appareils.

Opérations sur les appareils :

Écran d'accueil — Application — MiracastReceiver — Ouvrir le service Miracast — Activer la mise en miroir du téléphone — Connexion

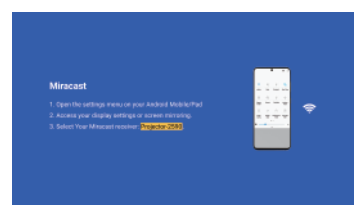

Opérations sur les appareils téléphoniques Android.

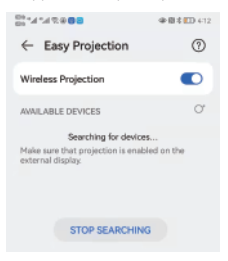

## Diffusion

Assurez-vous que les appareils Apple (iphone, pad, ect) se trouvent sur le même réseau local sans fil que ces appareils.

Opérations sur les appareils :

Écran d'accueil — Application — Airpin — Épingle Open Air service - Activer la mise en miroir du téléphone - Connexion

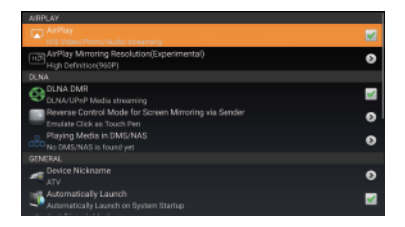

Opérations sur les appareils iPhone.

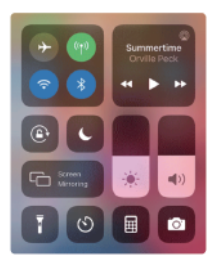

## Misure di sicurezza

#### Utilizzando il proiettore

• Fare riferimento al manuale e prendere nota delle istruzioni di sicurezza prima di utilizzare il proiettore.

• Non posizionare il proiettore su superfici irregolari o instabili.

• Evitare l'uso sotto la luce solare diretta o vicino a fonti di calore come radiatori, stufe o qualsiasi dispositivo che possa aumentare la temperatura del proiettore a livelli pericolosi.

• Non utilizzare il proiettore in ambienti fumosi. I residui di fumo possono causare accumuli su parti critiche e danneggiare il proiettore o ridurne le prestazioni.

• Non bloccare o posizionare nulla vicino ai fori di ventilazione del proiettore. Ciò potrebbe causare un accumulo di calore interno che può ridurre la qualità dell'immagine e danneggiare il proiettore.

• Assicuratevi che la tensione operativa del proiettore corrisponda alla tensione della vostra fonte di alimentazione.

#### Manutenzione e sostituzione di pezzi

Non smontare o tentare di riparare questo proiettore da soli. Se hai bisogno di assistenza o di sostituzione di parti del tuo proiettore, contattaci per ricevere assistenza.

#### Smaltimento corretto

Non gettare il proiettore nei rifiuti urbani. Questo prodotto è stato progettato per consentire il corretto riutilizzo e riciclaggio delle parti. Il simbolo del bidone della spazzatura barrato indica che il prodotto (apparecchiature elettriche ed elettroniche e batterie a bottone contenenti mercurio) non deve essere smaltito nei rifiuti urbani. Controllare le normative locali per lo smaltimento dei prodotti elettronici.

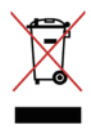

# Dichiarazione di conformità

 $\epsilon$ 

Huayongkang Industrial (Shenzhen) Co., Ltd. dichiara che questo proiettore [Modalità: HY300] è conforme alla Direttiva 2014/53/UE.

Il testo completo della dichiarazione di conformità UE è disponibile al seguente indirizzo Internet: [https://cdn.shopify.com/s/files/1/0778/7295/5701/](https://cdn.shopify.com/s/files/1/0778/7295/5701/files/HY300DoC.pdf?v=1720776876) files/HY300DoC.pdf?v=1720776876

Potenza massima del trasmettitore BT: 100 mW a 2,4 GHz-2,48 GHz.

Potenza massima del trasmettitore Wi-Fi: 100 mW a 2,4 GHz-2,497 GHz, 100 mW a 4,9 GHz-5,845 GHz.

Produttore: Huayongkang Industrial (Shenzhen) Co., Ltd. Indirizzo: 5° piano, edificio G, Concept Space, n. 32 Huimin 1st Road, Guanlan, Longhua Shenzhen, Cina

Importatore: Europapa Handels GmbH Indirizzo: Am Bahndamm 5, 41334, Nettetal, Germania E-mail: info@europapa.com

#### Informazioni sui prodotti

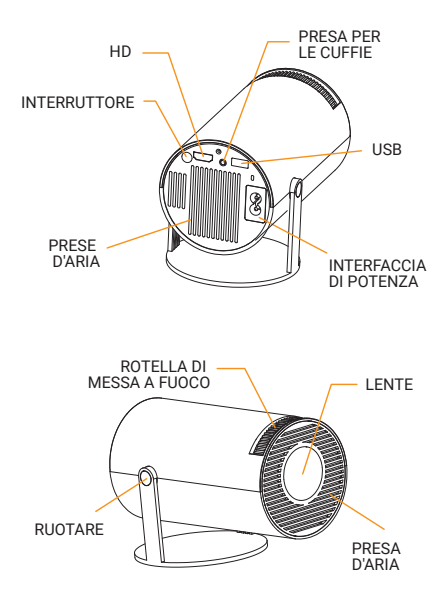

Italiano

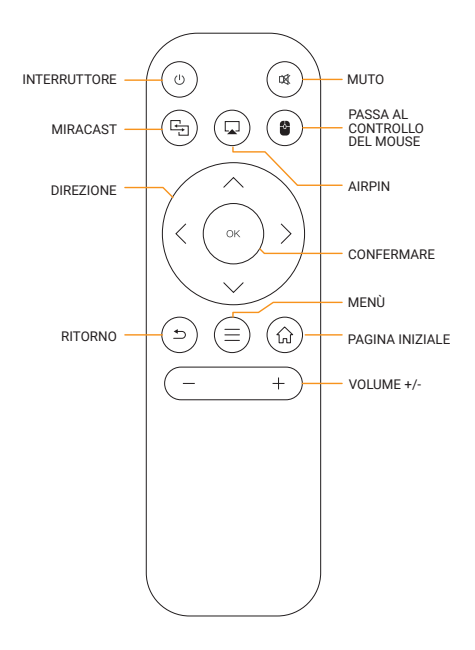

#### Passa alle Applicazioni

Fare clic su "App" per visualizzare i programmi installati, fare clic sull'icona del programma per passare da un'applicazione all'altra.

Passare a "App", fare clic su OK per accedere. Tutte le app sono chiaramente distinguibili dalle icone.

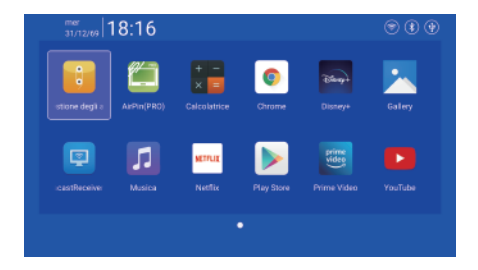

#### Impostazioni

Accedere per impostazioni di rete, impostazioni BT, impostazioni della lingua, altre impostazioni, impostazione della proiezione, impostazioni audio, impostazione del tempo.

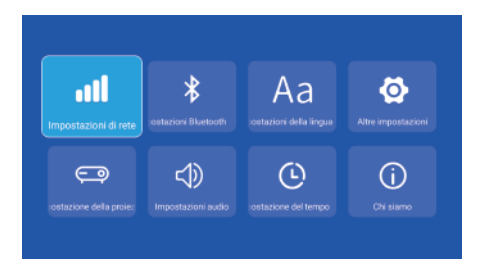

#### Impostazioni di Rete

Impostazioni - Impostazioni di rete - Impostazioni Wi-Fi, Wi-Fi "ON", seleziona l'ID Wi-Fi dell'obiettivo e inserisci la password per connetterti a Internet.

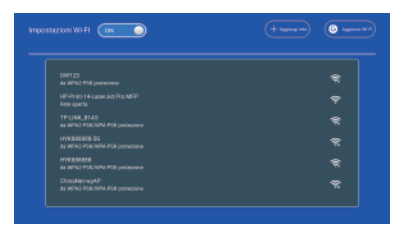

#### Impostazioni BT

Impostazioni - impostazioni BT, BT "ON", fare clic su Aggiorna dispositivo e scegliere il dispositivo obiettivo da associare.

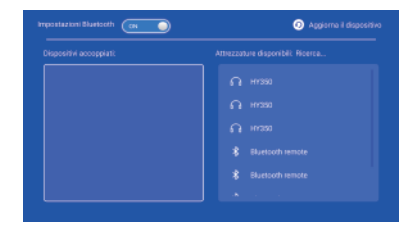

## Impostazioni della Iingua

Impostazioni - Impostazioni della lingua, accedi alla configurazione della lingua e seleziona il metodo di input.

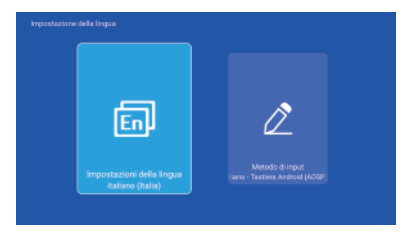

## Altra Impostazioni

Impostazioni - Altre impostazioni, accedi per ottenere le impostazioni dell'applicazione, le impostazioni di ripristino delle impostazioni di fabbrica e le opinioni degli sviluppatori.

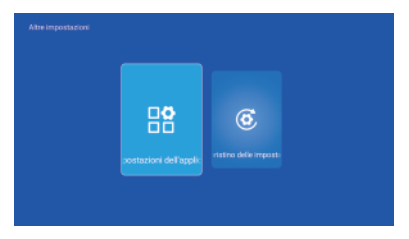

## Impostazione della Proiezione

Impostazioni - Impostazione della proiezione, accesso per impostare la modalità di proiezione, la correzione trapezoidale.

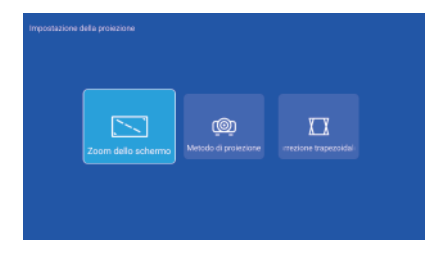

#### Impostazioni - Audio

Impostazioni - Impostazioni audio, accedi per regolare il volume.

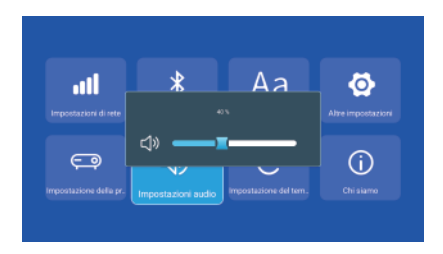

#### Impostazione del tempo

Impostazioni - Impostazione del tempo, accedi per impostare fuso orario, formato ora, formato data, data e ora.

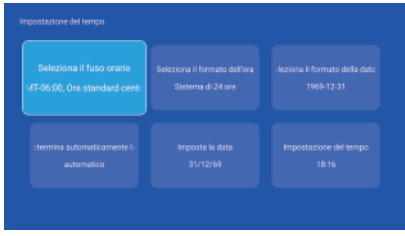

#### Segnale

Dopo aver collegato il proiettore ad un altro dispositivo di uscita, inserire HD o Audio/Video.

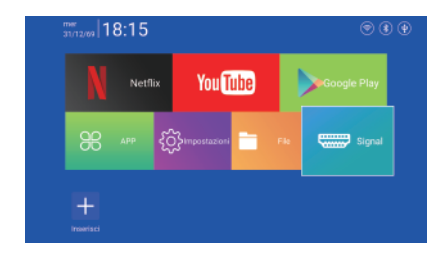

#### **Miracast**

Assicurati che i dispositivi Android (telefono, pad, ecc.) siano gli stessi

LAN wireless locale con questi dispositivi.

Operazioni sui dispositivi:

Schermata iniziale - App - MiracastReceiver - Apri il servizio Miracast - Attiva il mirroring del telefono - Connessione

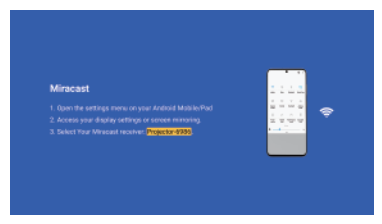

Operazioni sui dispositivi telefonici Android.

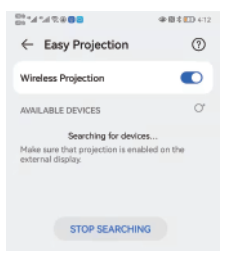

## Airplay

Assicurati che i dispositivi Apple (iphone, pad, ecc.) siano nello stesso LAN wireless locale con questi dispositivi.

Operazioni sui dispositivi:

Schermata iniziale — App — Airpin — Pin Open Air servizio — Attiva il mirroring del telefono — Connessione

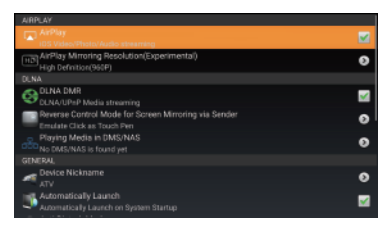

Operazioni dispositivi iphone.

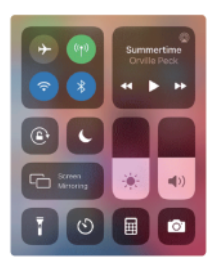

# Veiligheidsmaatregelen

#### Uw projector gebruiken

• Raadpleeg de handleiding en lees de veiligheidsinstructies voordat u uw projector in gebruik neemt.

• Plaats uw projector niet op oneffen of onstabiele oppervlakken.

• Vermijd gebruik in direct zonlicht of in de buurt van warmtebronnen zoals radiatoren, kachels of andere apparaten die de temperatuur van de projector tot een gevaarlijk niveau kunnen verhogen.

• Gebruik uw projector niet in rokerige omgevingen. Rookresten kunnen zich ophopen op kritieke onderdelen en de projector beschadigen of de prestaties ervan verminderen.

• Blokkeer of plaats niets in de buurt van de ventilatiegaten van de projector. Als u dit wel doet, kan er interne warmteophoping ontstaan, waardoor de beeldkwaliteit kan afnemen en de projector beschadigd kan raken.

• Zorg ervoor dat de bedrijfsspanning van uw projector overeenkomt met de spanning van uw stroombron.

#### Onderhoud en vervanging van onderdelen

Demonteer deze projector niet en probeer deze niet zelf te repareren. Als u service nodig heeft of onderdelen van uw projector wilt vervangen, neem dan contact met ons op voor hulp.

#### Juiste afvoer

Gooi uw projector niet bij het gemeentelijk afval. Dit product is ontworpen om correct hergebruik van onderdelen en recycling mogelijk te maken. Het symbool van de doorgestreepte afvalbak geeft aan dat het product (elektrische, elektronische apparatuur en kwikhoudende knoopcelbatterij) niet bij het gemeentelijk afval mag worden gegooid. Controleer de lokale regelgeving voor het weggooien van elektronische producten.

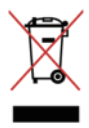

# Conformiteitsverklaring

# $\epsilon$

Huayongkang Industrial (Shenzhen) Co., Ltd. verklaart dat deze projector [Modus: HY300] voldoet aan Richtliin 2014/53/EU.

De volledige tekst van de EU-conformiteitsverklaring is beschikbaar op het volgende internetadres: [https://cdn.shopify.com/s/files/1/0778/7295/5701/](https://cdn.shopify.com/s/files/1/0778/7295/5701/files/HY300DoC.pdf?v=1720776876) files/HY300DoC.pdf?v=1720776876

BT max. zendvermogen: 100 mW bij 2,4 GHz-2,48 GHz. Maximaal wifi-zendvermogen: 100 mW bij 2,4 GHz - 2,497 GHz, 100 mW bij 4,9 GHz - 5,845 GHz.

Fabrikant: Huayongkang Industrial (Shenzhen) Co., Ltd. Adres: 5e verdieping, gebouw G, conceptruimte, nr. 32 Huimin 1st Road, Guanlan, Longhua Shenzhen, China

Importeur: Europapa Handels GmbH Adres: Am Bahndamm 5, 41334, Nettetal, Duitsland E-mail: info@europapa.com

#### Over producten

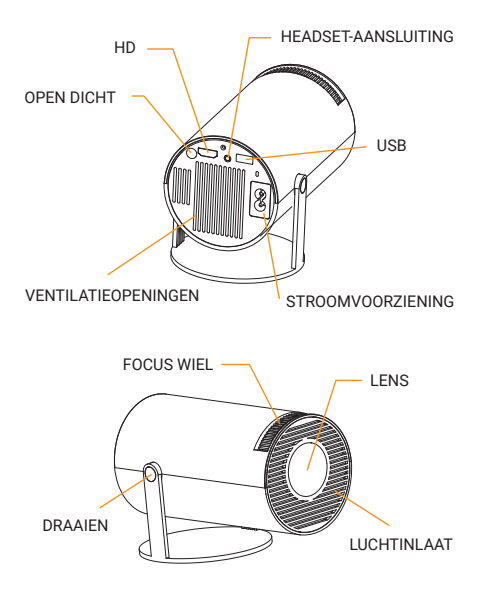

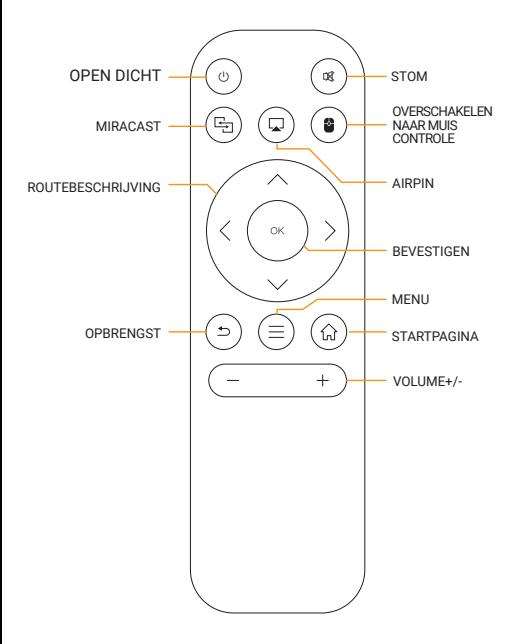

#### Schakel over naar de toepassingen

Klik op "Mijn aanvraag" om geïnstalleerde programma's te bekijken, klik op het programmapictogram om tussen applicaties te schakelen.

Ga naar "Mijn aanvraag", klik op OK om te openen. Alle apps zijn duidelijk te onderscheiden van de iconen.

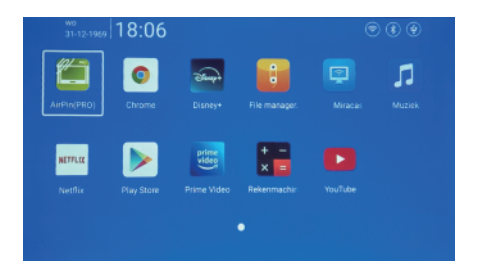

#### Instellingen

Enter om Netwerkinstellingen, BT-instellingen, De instellingen, Andere instellingen, Slagschaduw met deze instelling, Audio-instellingen, Tijdsbepaling.

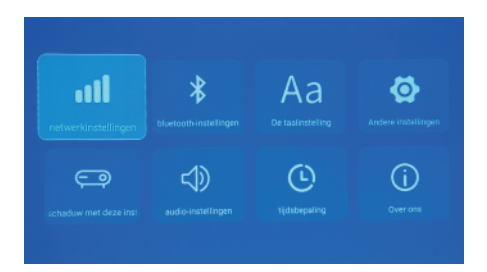

#### Netwerkinstellingen

Instellingen - Netwerkinstellingen - WIFI-instelling, WIFI "ON", selecteer objectieve WIFI-ID en invoerwachtwoord om verbinding te maken met internet.

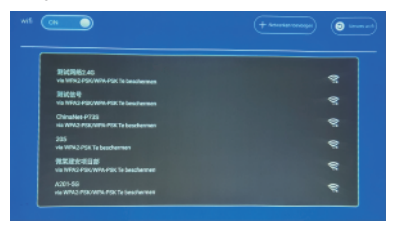

## BT instellingen

Instellingen - BT-instellingen, BT "ON", klik op Apparaat vernieuwen en kies het doelapparaat om te koppelen.

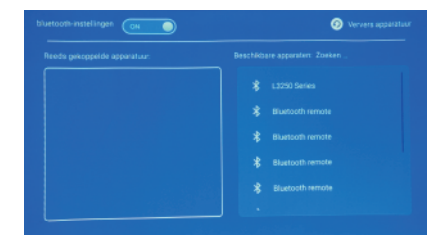

## De instellingen

Instellingen - De instellingen, ga naar om de taal in te stellen en selecteer de invoermethode.

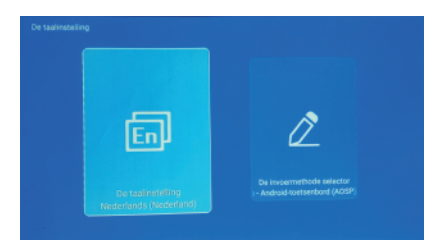

#### Andere instellingen

Instellingen - Andere instellingen, voer dit in om de toepassingsinstellingen, de fabrieksinstellingen en de meningen van ontwikkelaars te bekijken.

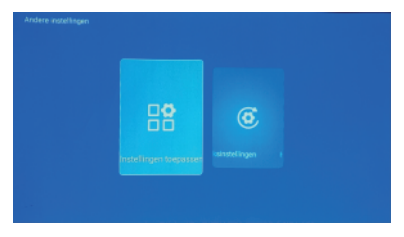

#### Slagschaduw met deze instelling

Instellingen - Slagschaduw met deze instelling, ga naar het instellen van de projectiemodus, keystone-correctie.

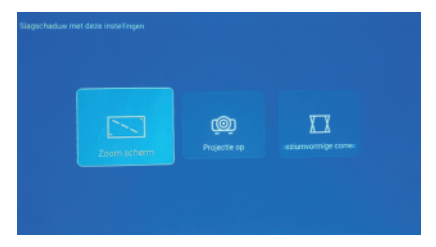

#### Audio-instellingen

Instellingen - Audio-instellingen, voer in om het volume aan te passen.

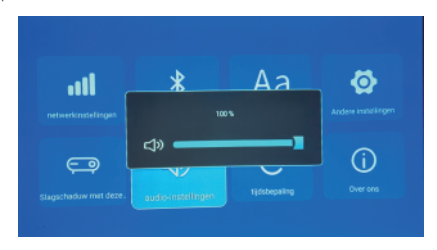

# Tijdsbepaling

Instellingen - Tijdsbepaling, voer dit in om de tijdzone, tijdnotatie, datumnotatie, datum en tijd in te stellen.

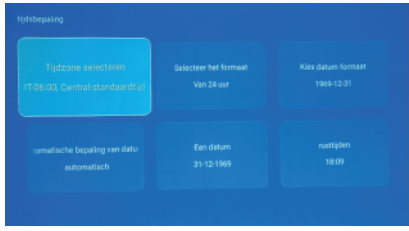

## Signaal

Nadat u de projector op een ander uitvoerapparaat hebt aangesloten, voert u HD in of audio/video.

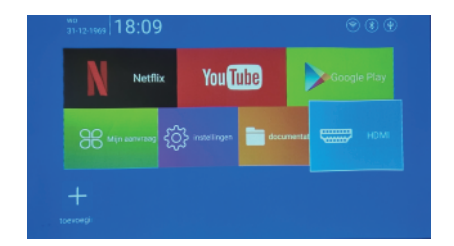
#### **Miracast**

Zorg ervoor dat Android-apparaten (telefoon, pad, enz.) zich in hetzelfde lokale draadloze LAN bevinden als deze apparaten.

Bewerkingen op apparaten:

Startscherm — Mijn aanvraag — MiracastReceiver — Open Miracast-service — Schakel telefoonspiegeling in — Verbinding

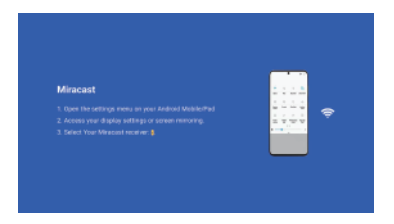

Operaties Android-telefoonapparaten.

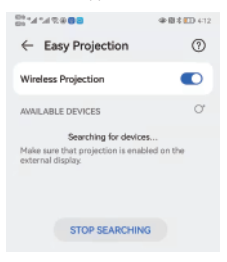

# Airplay

Zorg ervoor dat Apple-apparaten (iphone, pad, ect) zich in hetzelfde lokale draadloze LAN bevinden als deze apparaten.

Bewerkingen op apparaten:

Startscherm — Mijn aanvraag — Airpin — Open Air pin-service — Schakel telefoonspiegeling in — Verbinding

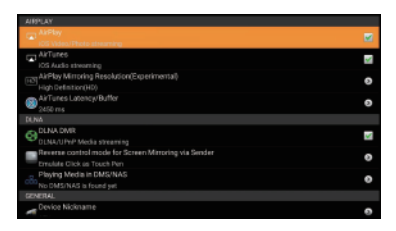

Operaties iPhone-apparaten.

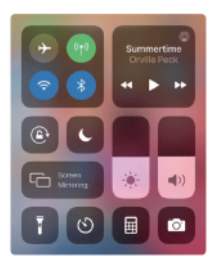

# Środki ostrożności

#### Korzystanie z projektora

• Przed rozpoczęciem korzystania z projektora zapoznaj się z instrukcją i zapoznaj się z instrukcjami bezpieczeństwa.

• Nie umieszczaj projektora na nierównych lub niestabilnych powierzchniach.

• Unikaj używania projektora w bezpośrednim świetle słonecznym lub w pobliżu źródeł ciepła, takich jak grzejniki, piece lub inne urządzenia, które mogą zwiększyć temperaturę projektora do niebezpiecznego poziomu.

• Nie używaj projektora w zadymionym otoczeniu. Pozostałości dymu mogą powodować osadzanie się na krytycznych częściach i uszkodzić projektor lub zmniejszyć jego wydajność.

• Nie blokuj ani nie umieszczaj niczego w pobliżu otworów wentylacyjnych projektora. Może to spowodować wewnętrzne nagrzanie projektora, co może pogorszyć jakość obrazu i spowodować uszkodzenie projektora.

• Upewnij się, że napięcie robocze projektora odpowiada napięciu źródła zasilania.

#### Serwis i wymiana części

Nie demontuj ani nie próbuj samodzielnie naprawiać projektora. Jeśli potrzebujesz serwisu lub wymiany części projektora, skontaktuj się z nami w celu uzyskania pomocy.

#### Właściwa utylizacja

Nie wyrzucaj projektora do odpadów komunalnych. Ten produkt został zaprojektowany tak, aby umożliwić właściwe ponowne wykorzystanie części i recykling. Symbol przekreślonego kosza na śmieci oznacza, że produktu (sprzętu elektrycznego, elektronicznego oraz baterii pastylkowych zawierających rtęć) nie należy wyrzucać do odpadów komunalnych. Sprawdź lokalne przepisy dotyczące utylizacji produktów elektronicznych.

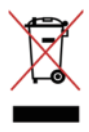

# Deklaracia zgodności

# $\epsilon$

Huayongkang Industrial (Shenzhen) Co., Ltd. oświadcza, że ten projektor [tryb: HY300] jest zgodny z dyrektywą 2014/53/UE.

Pełny tekst deklaracji zgodności UE dostępny jest pod następującym adresem internetowym: [https://cdn.shopify.com/s/files/1/0778/7295/5701/](https://cdn.shopify.com/s/files/1/0778/7295/5701/files/HY300DoC.pdf?v=1720776876) files/HY300DoC.pdf?v=1720776876

Maksymalna moc nadajnika BT: 100 mW przy 2,4 GHz–2,48 GHz. Maksymalna moc nadajnika Wi-Fi: 100 mW przy 2,4 GHz–2,497 GHz, 100 mW przy 4,9 GHz–5,845 GHz.

Producent: Huayongkang Industrial (Shenzhen) Co., Ltd. Adres: 5. piętro, budynek G, przestrzeń koncepcyjna, nr 32 Huimin 1st Road, Guanlan, Longhua Shenzhen, Chiny

Importer: Europapa Handels GmbH Adres: Am Bahndamm 5, 41334, Nettetal, Niemcy E-mail: info@europapa.com

Polski

#### O produktach

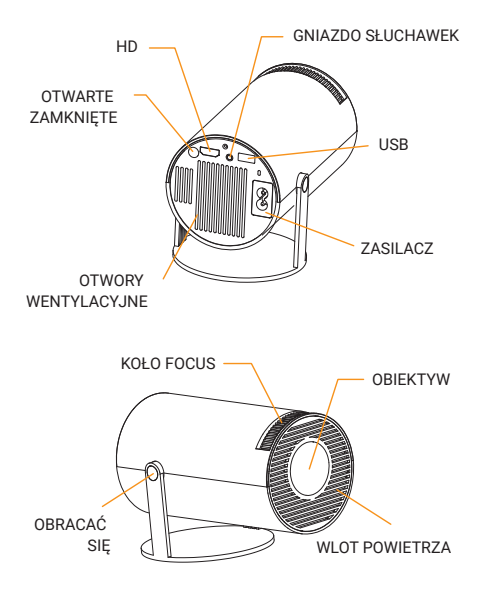

Polski

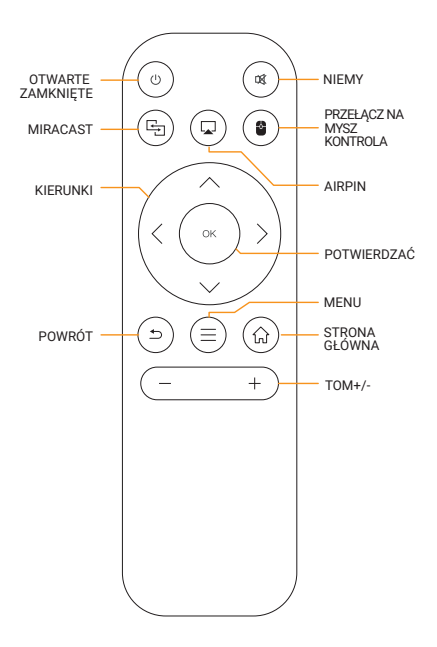

# Przełącz aplikacje

Kliknij "Moje aplikacje", aby wyświetlić zainstalowane programy, kliknij ikonę programu, aby przełączać się między aplikacjami.

Przejdź do "Moje aplikacje", kliknij OK, aby wejść. Wszystkie aplikacje można wyraźnie odróżnić od ikon.

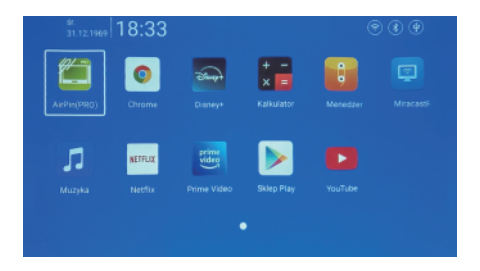

### Ustawienia

Wejdź, aby skonfigurować Ustawienia sieciowe, Ustawienia BT, Ustawienia językowe, Inne ustawienia, Ustawienia projekcji, Ustawienia audio, Ustawienia czasu.

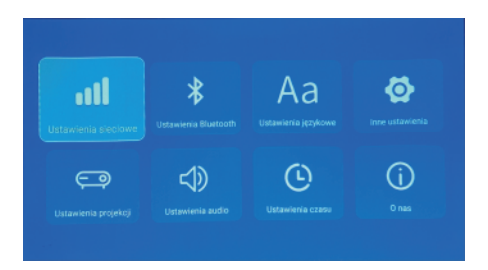

## Ustawienia sieciowe

Ustawienia - Ustawienia sieciowe - Ustawienia WIFI, WIFI "ON", wybierz obiektywny identyfikator WIFI i wprowadź hasło, aby połączyć się z Internetem.

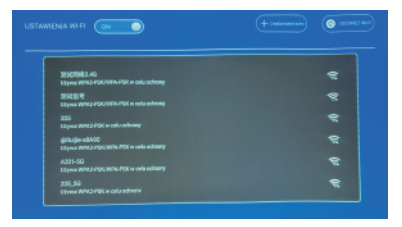

#### BT Ustawienie

Ustawienia - Ustawienia BT, BT "ON", kliknij Odśwież urządzenie i wybierz docelowe urządzenie do sparowania.

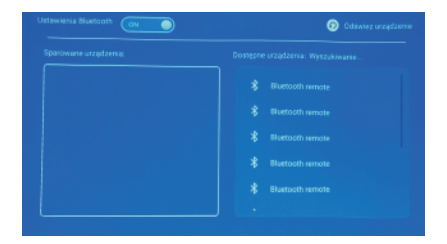

# Ustawienia językowe

Ustawienia - Ustawienia językowe, wejdź do ustawień języka i wybierz metodę wprowadzania.

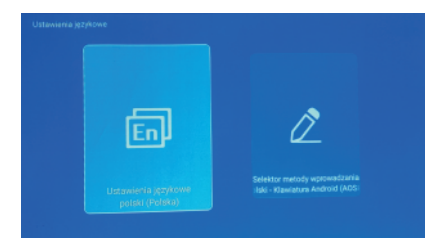

#### Inne ustawienie

Ustawienia — Inne ustawienia, wejdź, aby uzyskać ustawienia aplikacji, ustawienia przywracania ustawień fabrycznych i opinie programistów.

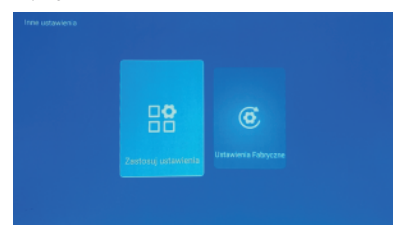

# Ustawienie projekcji

Ustawienia - Ustawienia projekcji, wejdź do konfiguracji trybu projekcji, korekcji trapezu.

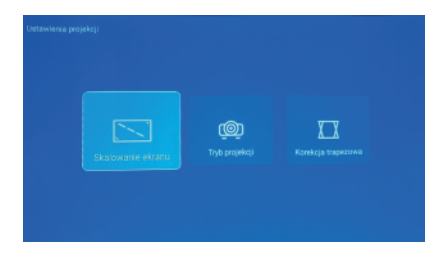

#### Ustawienia audio

Ustawienia - Ustawienia audio, wejdź, aby wyregulować głośność.

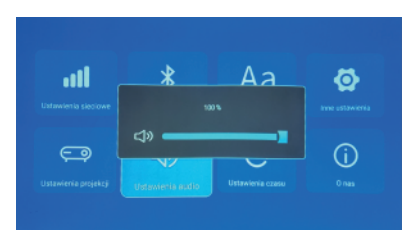

# Ustawienia czasu

Ustawienia — Ustawienia czasu, wejdź do konfiguracji strefy czasowej, formatu czasu, formatu daty, daty i godziny.

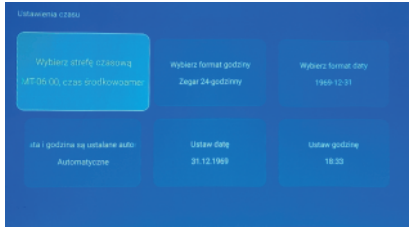

# Sygnał

Po podłączeniu projektora do innego urządzenia wyjściowego wprowadź opcję HD lub Audio/Video.

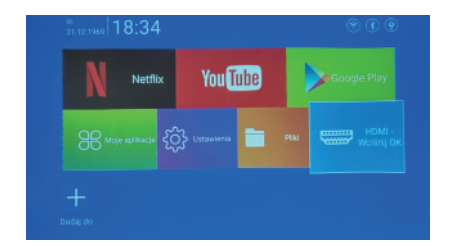

#### **Miracast**

Upewnij się, że urządzenia z systemem Android (telefon, tablet itp.) znajdują się w tej samej lokalnej bezprzewodowej sieci LAN co te urządzenia.

Operacje na urządzeniach:

Ekran główny — Moje aplikacje — MiracastReceiver — Otwórz usługę Miracast — Włącz kopię lustrzaną telefonu — Połączenie

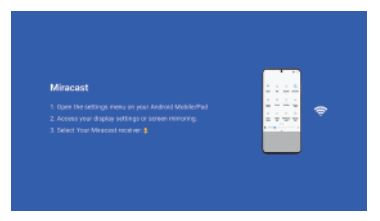

Obsługa urządzeń telefonicznych z systemem Android.

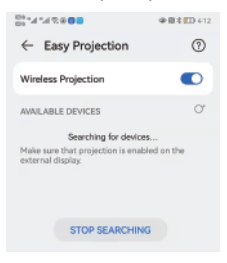

#### Airplay

Upewnij się, że urządzenia Apple (iphone, pad, itp.) znajdują się w tej samej lokalnej bezprzewodowej sieci LAN co te urządzenia.

Operacje na urządzeniach:

Ekran główny — Moje aplikacje — Airpin — Usługa Open Air pin — Włącz kopię lustrzaną telefonu — Połączenie

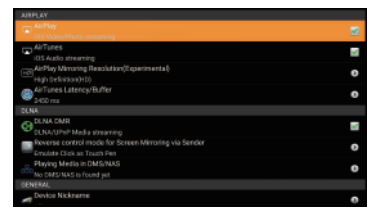

Obsługa urządzeń iPhone.

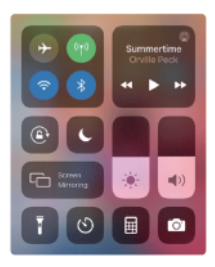

# Precauções de segurança

#### Usando seu projetor

• Consulte o manual e observe as instruções de segurança antes de operar seu projetor.

• Não coloque o projetor em superfícies irregulares ou instáveis.

• Evite operar sob luz solar direta ou perto de fontes de calor, como radiadores, fogões ou quaisquer dispositivos que possam aumentar a temperatura do projetor a níveis perigosos.

• Não use seu projetor em ambientes com fumaça. Resíduos de fumaça podem causar acúmulo em peças críticas e danificar o projetor ou diminuir seu desempenho.

• Não bloqueie nem coloque nada perto dos orifícios de ventilação do projetor. Fazer isso pode causar acúmulo de calor interno que pode degradar a qualidade da imagem e danificar o projetor.

• Certifique-se de que a voltagem operacional do seu projetor corresponda à voltagem da sua fonte de alimentação.

#### Manutenção e substituição de peças

Não desmonte ou tente consertar este projetor sozinho. Se precisar de manutenção ou substituição de peças do seu projetor, entre em contato conosco para obter assistência.

#### Descarte adequado

Não jogue seu projetor no lixo municipal. Este produto foi projetado para permitir a reutilização adequada de peças e a reciclagem. O símbolo do caixote do lixo com uma cruz indica que o produto (equipamento eléctrico, electrónico e bateria tipo botão contendo mercúrio) não deve ser colocado no lixo municipal. Verifique os regulamentos locais para descarte de produtos eletrônicos.

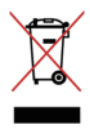

# Declaração de conformidade

# $\epsilon$

A Huayongkang Industrial (Shenzhen) Co., Ltd. declara que este projetor [Modo: HY300] está em conformidade com a Diretiva 2014/53/UE.

O texto integral da declaração de conformidade da UE está disponível no seguinte endereço da Internet: [https://cdn.shopify.com/s/files/1/0778/7295/5701/files](https://cdn.shopify.com/s/files/1/0778/7295/5701/files/HY300DoC.pdf?v=1720776876) /HY300DoC.pdf?v=1720776876

Potência máxima do transmissor BT: 100mW a 2,4GHz-2,48GHz. Potência máxima do transmissor Wi-Fi: 100mW a 2,4GHz-2,497GHz, 100mW a 4,9GHz-5,845GHz.

Fabricante: Huayongkang Industrial (Shenzhen) Co., Ltd. Morada: 5th floor, Building G, Concept Space, No. 32 Huimin 1st Road, Guanlan, Longhua Shenzhen, China

Importador: Europapa Handels GmbH Morada: Am Bahndamm 5, 41334, Nettetal, Alemanha E-mail: info@europapa.com

#### Sobre produtos

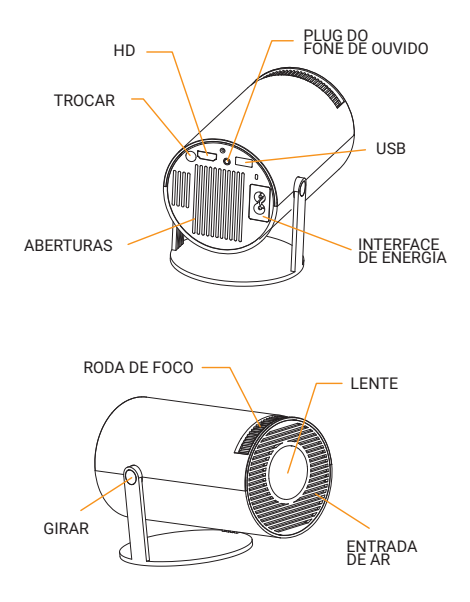

Português

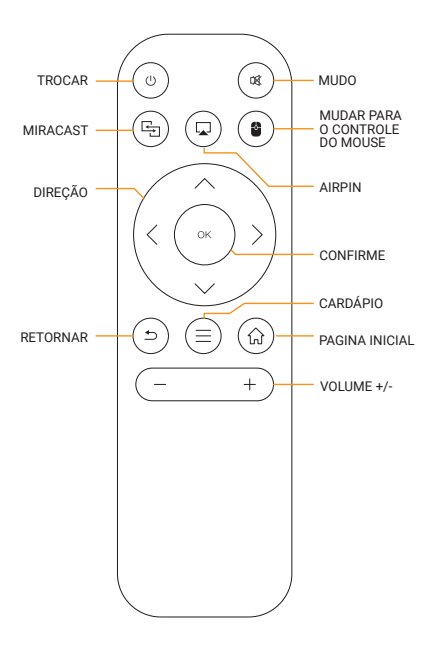

#### Alternar nos Aplicativos

Clique em "APPs" para visualizar os programas instalados, clique no ícone do programa para alternar entre os aplicativos.

Vá para "APPs" e clique em OK para entrar.

Todos os aplicativos podem ser claramente diferenciados dos ícones.

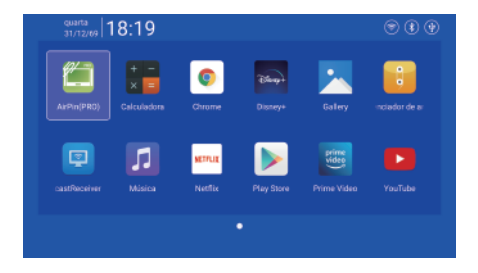

# Configurações

Entre para configurar Rede, BT, idioma, outras configurações, projeção, áudio, ajuste.

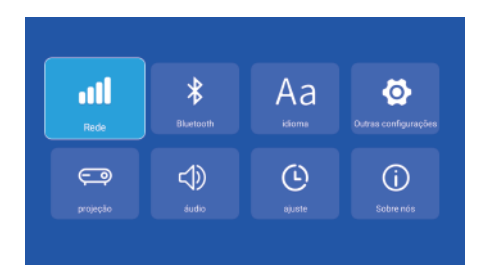

# Configuração de Rede

Configurações - Rede - Configuração de WIFI, WIFI "ON", selecione o ID WIFI objetivo e insira a senha para conectar a Internet.

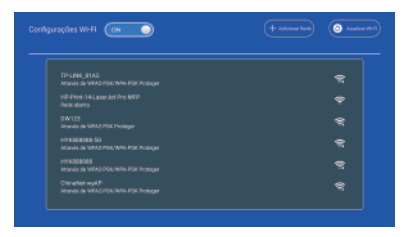

# BT Setting

Configurações - BT, BT "ON", clique em Atualizar dispositivo e escolha o dispositivo objetivo para emparelhar.

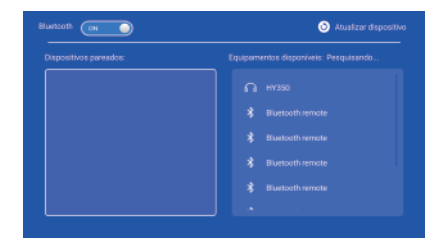

# Configuração de Idioma

Configurações - idioma, entre para configurar o idioma e selecione o método de entrada.

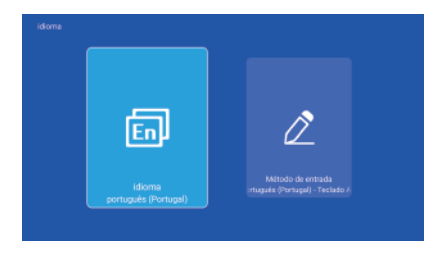

#### Outra Configuração

Configurações - Outras configurações, entre para obter configurações do aplicativo, configurações de redefinição de fábrica e opiniões do desenvolvedor.

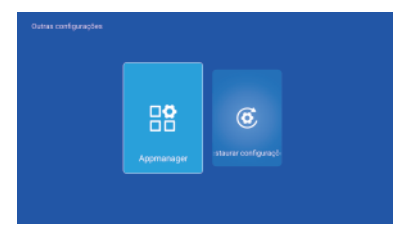

# Configuração de Projeção

Configurações - projeção, entre para configurar o modo de projeção, correção trapezoidal.

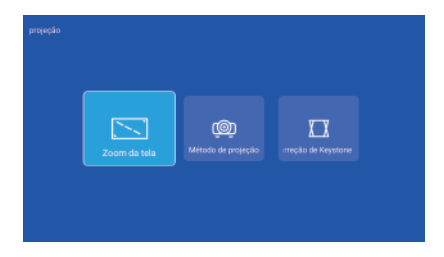

# Configuração de Áudio

Configurações - áudio, entre para ajustar o volume.

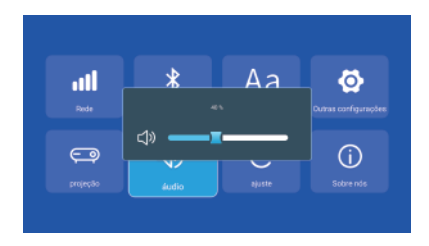

## Configuração de Data e Hora

Configurações - ajuste, entre para configurar fuso horário, formato de hora, formato de data, data e hora.

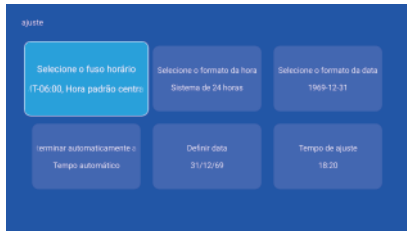

#### Sinal

Depois de conectar o projetor a outro dispositivo de saída, insira HD ou Áudio/Vídeo.

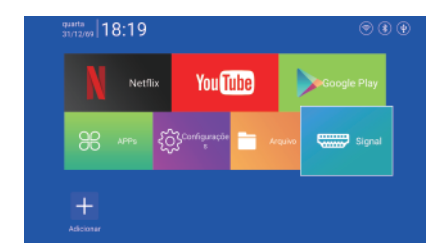

#### **Miracast**

Certifique-se de que os dispositivos Android (telefone, teclado, etc.) estejam na mesma LAN sem fio local com esses dispositivos.

Operações em dispositivos:

Tela inicial — APPs — MiracastReceiver — Abra o serviço miracast — Ative o espelhamento do telefone — Conexão

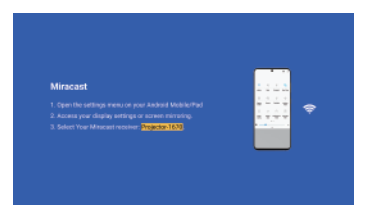

Operações de dispositivos de telefone Android.

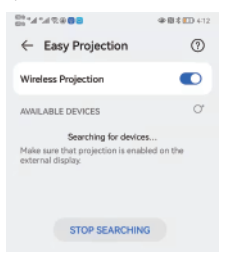

#### Airplay

Certifique-se de que os dispositivos Apple (iphone,pad,ect) estejam na mesma LAN sem fio local com esses dispositivos.

Operações em dispositivos:

Tela inicial — APPs — Airpin — Serviço Open Air pin — Ativar o espelhamento do telefone — Conexão

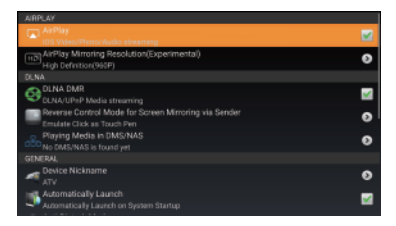

Operações de dispositivos iphone.

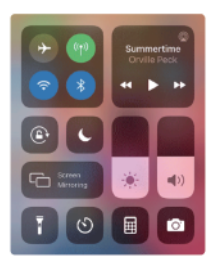

Svenska

# Säkerhetsåtgärder

#### Använda din projektor

• Se bruksanvisningen och notera säkerhetsinstruktionerna innan du använder din projektor.

• Placera inte din projektor på ojämna eller instabila ytor.

• Undvik att arbeta i direkt solljus eller nära värmekällor som radiatorer, spisar eller andra enheter som kan höja temperaturen på projektorn till farliga nivåer.

• Använd inte din projektor i rökiga miljöer. Rökrester kan orsaka ansamling på kritiska delar och skada projektorn eller minska dess prestanda.

• Blockera eller placera inte något nära projektorns ventilationshål. Om du gör det kan det orsaka intern värmeuppbyggnad som kan försämra bildkvaliteten och skada projektorn.

• Se till att driftspänningen på din projektor matchar spänningen på din strömkälla.

#### Service och byte av delar

Ta inte isär eller försök att serva denna projektor själv. Om du behöver service eller byta ut delar av din projektor, kontakta oss för hjälp.

#### Korrekt avfallshantering

Kasta inte din projektor i kommunalt avfall. Denna produkt har utformats för att möjliggöra korrekt återanvändning av delar och återvinning. Symbolen för den överkorsade soptunnan på hjul anger att produkten (elektrisk, elektronisk utrustning och kvicksilverinnehållande knappcellsbatteri) inte ska slängas i det kommunala avfallet. Kontrollera lokala föreskrifter för kassering av elektroniska produkter.

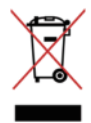

# Försäkran om överensstämmelse

 $\epsilon$ 

Huayongkang Industrial (Shenzhen) Co., Ltd. förklarar att denna projektor [Läge: HY300] är i enlighet med direktiv 2014/53/EU.

Den fullständiga texten till EU-försäkran om överensstämmelse finns tillgänglig på följande internetadress:

[https://cdn.shopify.com/s/files/1/0778/7295/5701/](https://cdn.shopify.com/s/files/1/0778/7295/5701/files/HY300DoC.pdf?v=1720776876) files/HY300DoC.pdf?v=1720776876

BT max sändareffekt: 100mW vid 2,4GHz-2,48GHz. Wi-Fi max sändareffekt: 100mW vid 2,4GHz-2,497GHz, 100mW vid 4,9GHz-5,845GHz.

Tillverkare: Huayongkang Industrial (Shenzhen) Co., Ltd. Adress: 5:e våningen, byggnad G, Concept Space, nr. 32 Huimin 1st Road, Guanlan, Longhua Shenzhen, Kina

Importör: Europapa Handels GmbH Adress: Am Bahndamm 5, 41334, Nettetal, Tyskland E-post: info@europapa.com

Svenska

#### Om produkter

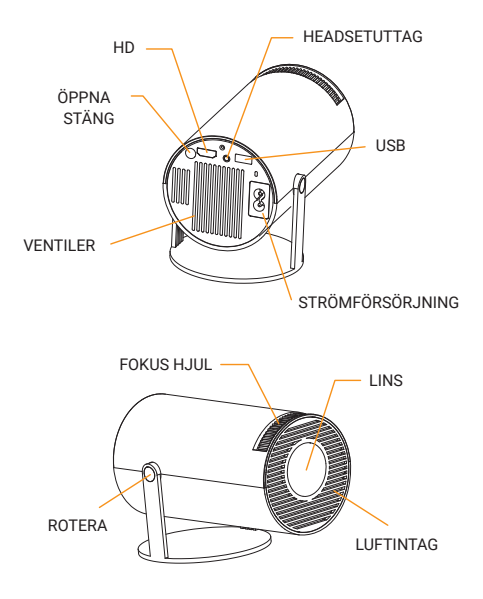

Svenska

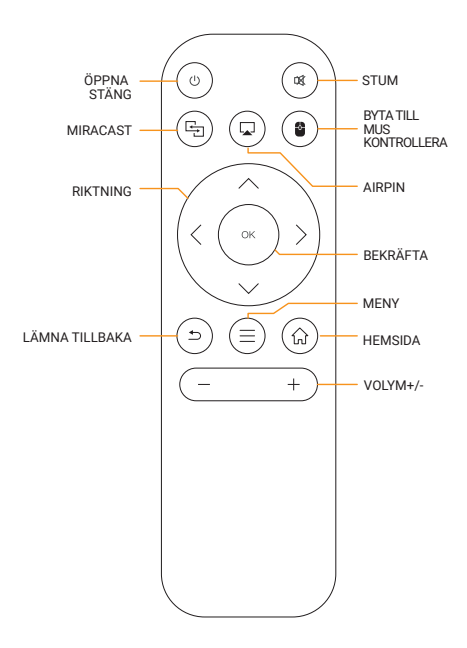

# Växla i applikationerna

Klicka på "Applikationer" för att se installerade program, klicka på programikonen för att växla mellan program.

Flytta till "Applikationer", klicka på OK för att gå in. Alla appar kan tydligt skiljas från ikonerna.

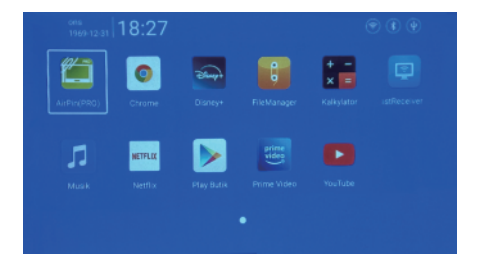

#### inställningar

Gå in för att ställa in nätverk, BT, språk, andra inställningar, projektion, ljud, datum och tid.

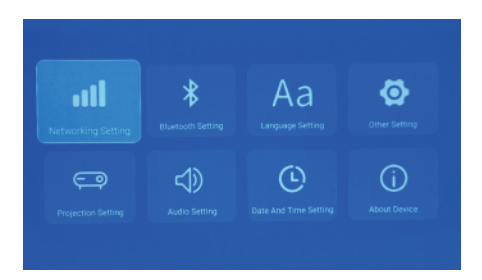

## Nätverksinställning

Inställningar - Nätverksinställning - WIFI-inställning, WIFI "ON", välj objektivt WIFI-ID och ange lösenord för att ansluta till internet.

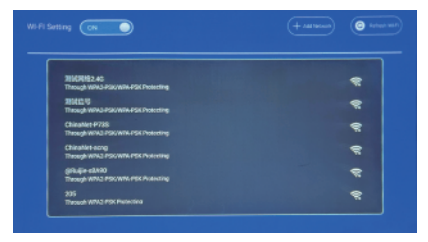

# BT Miljö

Inställningar - BT-inställning, BT "ON", klicka på Uppdatera enhet och välj den objektiva enheten att para ihop.

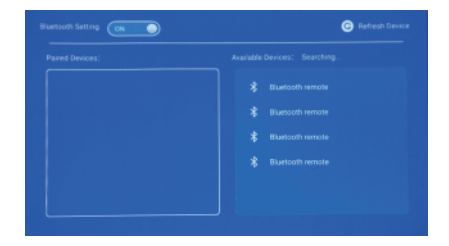

# Språk inställning

Inställningar - Språkinställning, ange för att ställa in språk och välj inmatningsmetod.

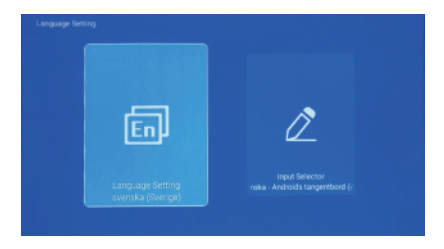

#### Annan inställning

Inställningar - Övriga inställningar, skriv in för att få programinställningar, fabriksåterställningsinställningar och utvecklares åsikter.

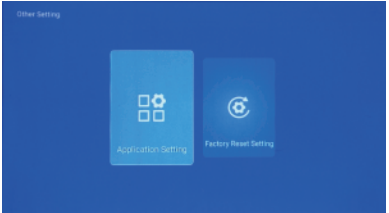

# Projektionsinställning

Inställningar - Projektionsinställning, gå till inställningsprojektionsläge, keystone-korrigering.

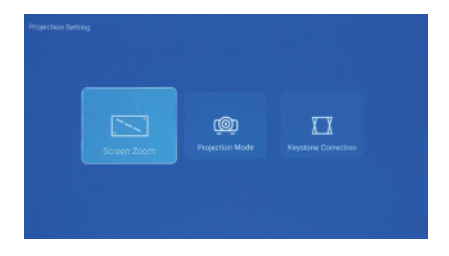

# Ljudinställning

Inställningar - Ljudinställning, enter för att justera volymen.

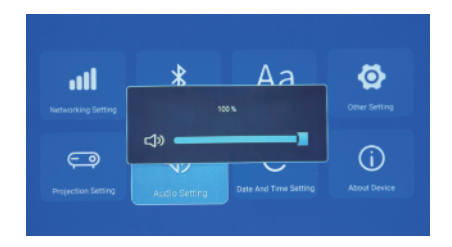

#### Inställning av datum och tid

Inställningar - Inställning av datum och tid, ange för att ställa in tidszon, tidsformat, datumformat, datum och tid.

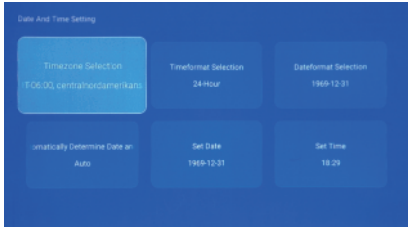

# Signal

Efter att ha anslutit projektorn till en annan utenhet, ange HD eller Audio/Video.

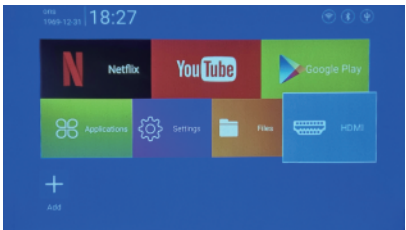
### **Miracast**

Se till att Android-enheter (telefon, pad, etc) finns i samma lokala trådlösa LAN som dessa enheter.

Operationer på enheter:

Hemskärm — Applikationer — MiracastReceiver — Öppna miracast-tjänst — Slå på telefonspeglingen — Anslutning

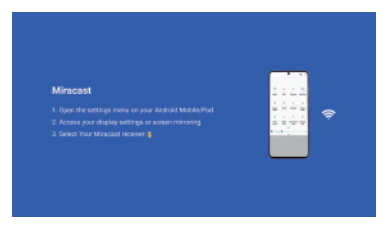

Operationer Android-telefonenheter.

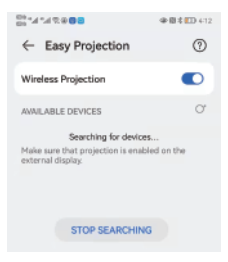

# Airplay

Se till att Apple-enheter (iphone, pad, etc) är i samma lokala trådlösa LAN som dessa enheter.

Operationer på enheter:

Hemskärm — Applikationer — Airpin — Open Air pin-tjänst — Slå på telefonspeglingen — Anslutning

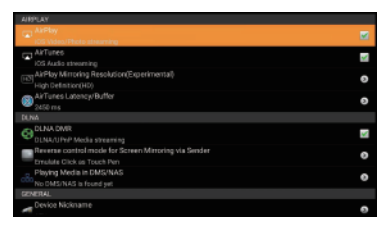

Drift iphone-enheter.

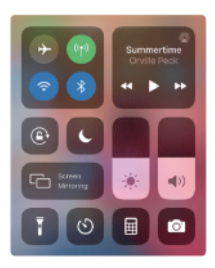

# Güvenlik önlemleri

#### Projektörünüzü kullanma

• Projektörünüzü çalıştırmadan önce kılavuza bakın ve güvenlik talimatlarını dikkate alın.

• Projektörünüzü düz olmayan veya dengesiz yüzeylere yerleştirmeyin.

• Doğrudan güneş ışığı altında veya radyatör, soba gibi ısı kaynaklarının veya projektörün sıcaklığını tehlikeli seviyelere çıkarabilecek herhangi bir cihazın yakınında çalıştırmaktan kaçının.

• Projektörünüzü dumanlı ortamlarda kullanmayın. Duman artığı kritik parçalar üzerinde birikerek projektöre zarar verebilir veya performansını düşürebilir.

• Projektörün havalandırma deliklerini engellemeyin veya yakınına herhangi bir şey koymayın. Bunu yapmak, resim kalitesini düşürebilecek ve projektöre zarar verebilecek dahili ısı oluşumuna neden olabilir.

• Projektörünüzün çalışma voltajının güç kaynağınızın voltajıyla eşleştiğinden emin olun.

#### Servis ve parça değişimi

Bu projektörü kendi başınıza sökmeyin veya bakımını yapmaya çalışmayın. Projektörünüzün servise veya parçalarını değiştirmeye ihtiyacınız varsa yardım için bizimle iletişime geçin.

#### Uygun atık

Projektörünüzü belediye çöplüğüne atmayın. Bu ürün, parçaların uygun şekilde yeniden kullanılmasını ve geri dönüştürülmesini sağlayacak şekilde tasarlanmıştır. Üzerinde çarpı işareti bulunan tekerlekli çöp kutusu simgesi, ürünün (elektrikli, elektronik ekipman ve cıva içeren düğme pil) belediye atıklarına atılmaması gerektiğini belirtir. Elektronik ürünlerin yok edilmesi için yerel düzenlemeleri kontrol ediniz.

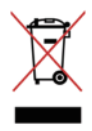

# Uygunluk beyanı

 $\epsilon$ 

Huayongkang Industrial (Shenzhen) Co., Ltd., bu Projektörün [Mod: HY300] 2014/53/AB Direktifine uygun olduğunu beyan eder.

AB uygunluk beyanının tam metnine aşağıdaki İnternet adresinden ulaşılabilir: [https://cdn.shopify.com/s/files/1/0778/7295/5701/](https://cdn.shopify.com/s/files/1/0778/7295/5701/files/HY300DoC.pdf?v=1720776876) files/HY300DoC.pdf?v=1720776876

BT maksimum verici gücü: 2,4 GHz-2,48 GHz'de 100 mW. Wi-Fi maksimum verici gücü: 2,4 GHz-2,497 GHz'de 100 mW, 4,9 GHz-5,845 GHz'de 100 mW.

Üretici: Huayongkang Industrial (Shenzhen) Co., Ltd. Adres: 5. Kat, G Binası, Konsept Alanı, No. 32 Huimin 1. Yol, Guanlan, Longhua Shenzhen, Çin

İthalatçı: Europapa Handels GmbH Adres: Am Bahndamm 5, 41334, Nettetal, Almanya E-posta: info@europapa.com

Türkçe

# Ürünler Hakkında

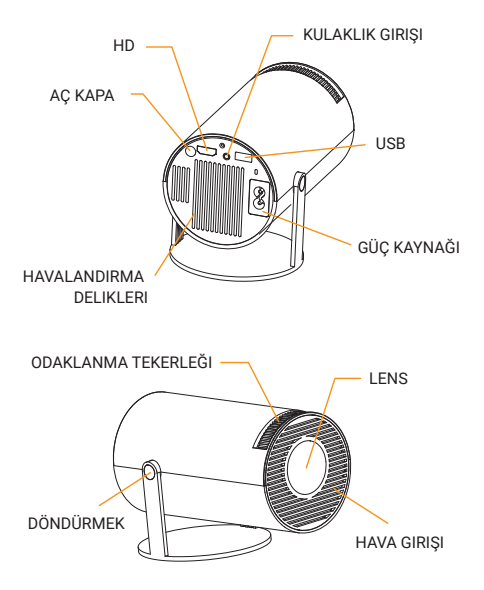

Türkçe

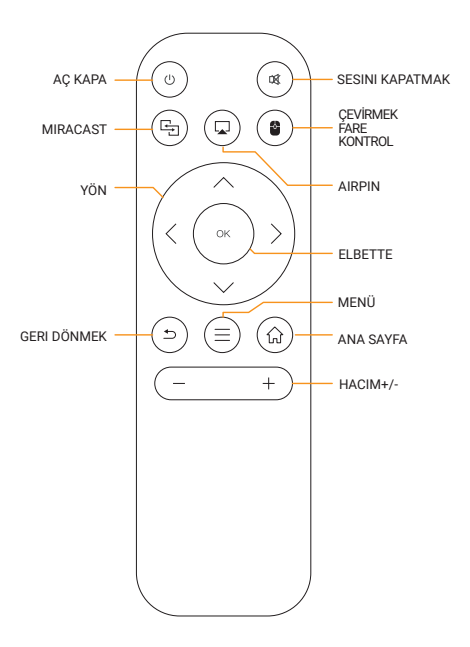

# Uygulamalarda Geçiş Yapın

Yüklü programları görüntülemek için "Uygulamalarım"a tıklayın, uygulamalar arasında geçiş yapmak için program simgesine tıklayın.

"Uygulamalarım"a gidin, girmek için Tamam'ı tıklayın. Tüm Uygulamalar simgelerden açıkça ayırt edilebilir.

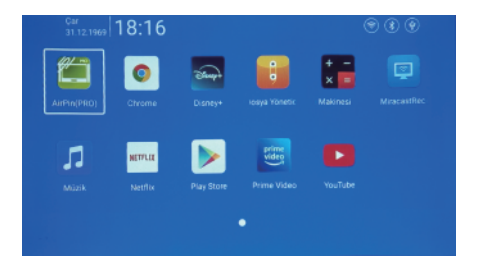

## Hazırlamak

Ağ ayarları, BT ayarları, Dil ayarları, Diğer ayarlar, Projeksiyon ayarları, Ses ayarları, Zaman ayarı kurulumuna girin.

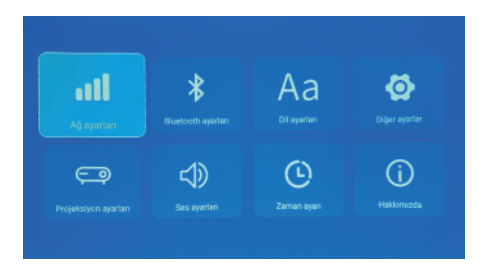

# Ağ ayarları

Hazırlamak - Ağ ayarları, - WIFI ayarı, WIFI "ON", internete bağlanmak için objektif WIFI kimliğini seçin ve şifreyi girin.

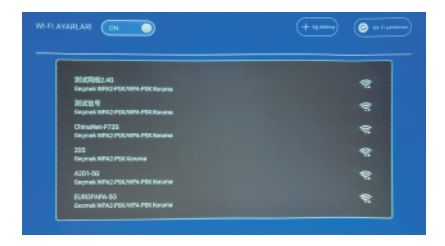

# BT ayarları

Hazırlamak - BT ayarları, BT "ON", Cihazı Yenile'ye tıklayın ve eşleştirilecek objektif cihazı seçin.

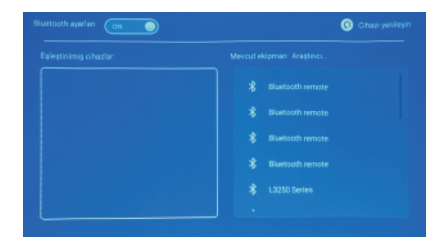

# Dil ayarları

Hazırlamak - Dil ayarları, kurulum diline girin ve giriş yöntemini seçin.

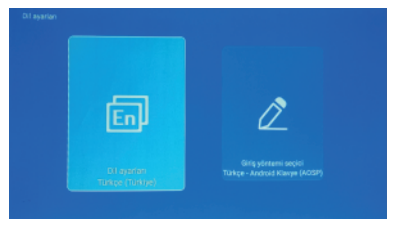

## Diğer ayarlar

Hazırlamak - Diğer ayarlar, Uygulama ayarı, Fabrika Sıfırlama Ayarı ve Geliştirici görüşlerini almak için girin.

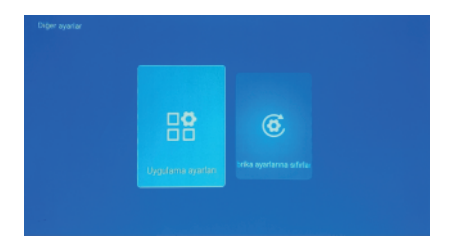

# Projeksiyon ayarları

Hazırlamak - Projeksiyon ayarları, kurulum projeksiyon moduna girin, trapezoid düzeltme.

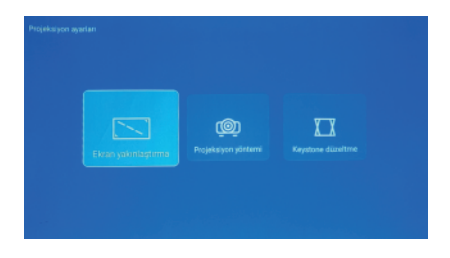

### Ses ayarları

Hazırlamak - Ses ayarları, ses seviyesini ayarlamak için girin.

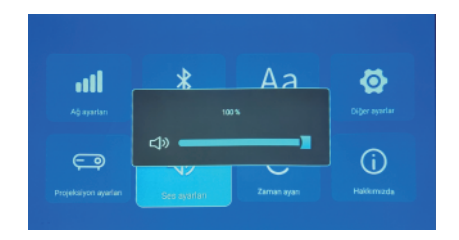

## Zaman ayarı

Hazırlamak - Zaman ayarı, saat dilimini, saat biçimini, tarih biçimini, tarih ve saati ayarlamak için girin.

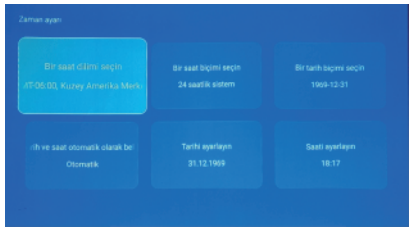

## Sinyal

Projektörü diğer çıkış cihazına bağladıktan sonra HD veya Ses/Video'ya girin.

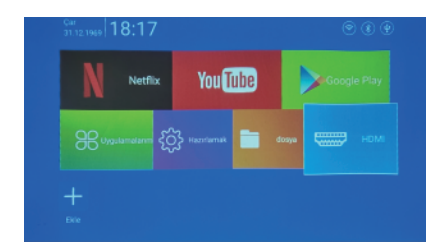

### **Miracast**

Android cihazlarının (telefon, tablet, vb.) bu cihazlarla aynı yerel kablosuz LAN'da olduğundan emin olun.

Cihazlardaki İşlemler:

Ana Ekran — Uygulamalarım — MiracastReceiver — Miracast hizmetini açın — Telefon yansıtmayı açın — Bağlantı

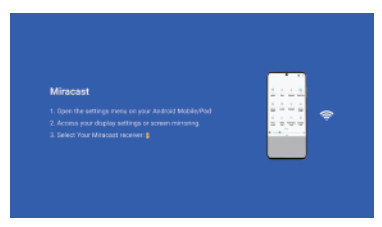

Android telefon cihazlarını çalıştırır.

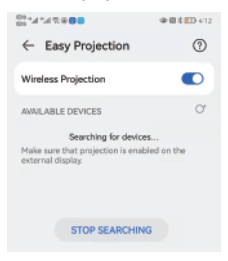

# Airplay

Apple cihazlarının (iphone, pad, vb.) bu cihazlarla aynı yerel kablosuz LAN'da olduğundan emin olun.

Cihazlardaki İşlemler:

Ana Ekran — Uygulamalarım — Airpin — Air pin hizmetini açın — Telefon yansıtmayı açın — Bağlantı

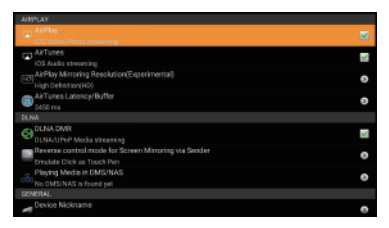

iPhone cihazlarını çalıştırır.

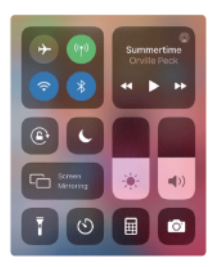